# Methodist College of Engineering & Technology

(Affiliated to Osmania University, Hyderabad) King Koti Road, Abids, Hyderabad

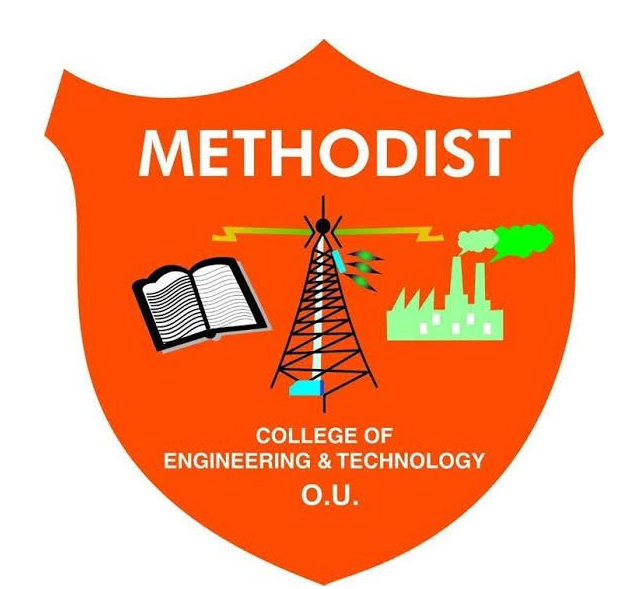

## Department of Mechanical Engineering

## LABORATORY MANUAL Computer Aided Production Drawing & CAM Lab

Student Name :

Hall Ticket No :

Class / Sem :

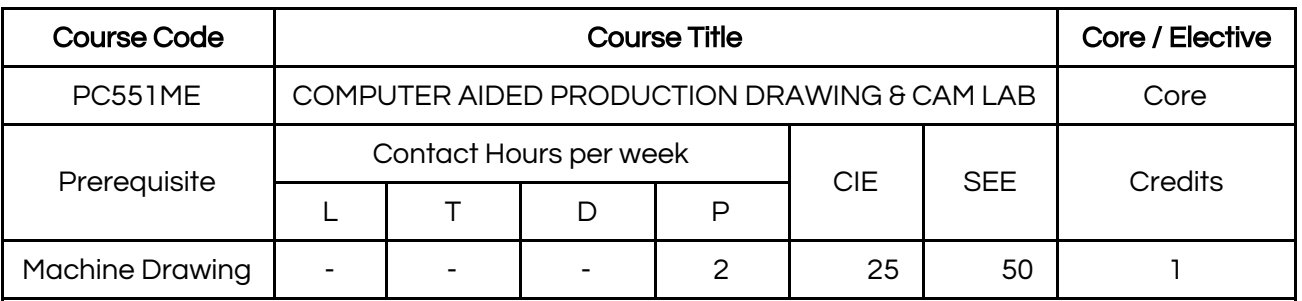

## **SYLLABUS**

#### Course Objectives:

- $\geq$  To learn design criteria of machine components, selection of materials and manufacturing Process.
- ➢ To learn application of principles to design helical coiled and leaf springs, gears, curved beams, sliding contact and rolling element bearings, chain drives, IC engine components and flywheel.
- $\triangleright$  To familiarize with NC features, part programming using G and M codes, APT, CNC, DNC and FMS etc.

#### Course Outcomes:

- $\triangleright$  Create the models of the components
- $\triangleright$  Demonstrate the documentation and presentation skills
- $\triangleright$  Prepare the production drawings of the parts from the given assembly drawing
- $\triangleright$  Generate the bill of materials and indicate details pertaining to manufacturing requirements.
- $\triangleright$  To recognize the importance of Computer Aided Manufacturing and prepare a simple part program to perform machining on a CNC machine.
- $\triangleright$  To produce various machine components by performing different machining operations.

#### LIST OF EXPERIMENTS

- 1. Part modeling from given assembly drawings using any solid modeling package.
- 2. Geometric dimensioning and tolerance representation on part drawings.
- 3. Conventional practices indicating Dimensional, Form & Position tolerances.
- 4. Calculation of limits, suggestion of suitable fits for mating parts with Interference detection.
- 5. Surface finish, surface treatments- specification and indication methods on the drawings.
- 6. Generation of production drawings in 2D from part models representing Limits, fits, tolerances, Surface finish, geometrical and form tolerance etc.
- 7. Preparation of Process sheet incorporating Tool work orientation diagrams.
- 8. Facing, Turning, Step turning, Taper turning & Contouring on CNC Lathe.
- 9. Pocketing and Contouring on CNC Milling.
- 10. Simulation and Development of NC code using CAM software.
- 11. Programming for integration of various CNC machines, robots and material handling system.
- 12. Develop simple objects using 3D printing technology.

Note: Minimum ten experiments should be conducted in the semester

## **Solidworks**

It is a Parametric CAD Modeling Package developed by Dassault Systems.

It consists of different modules each one meant for specific task as explained below:

## **Part Module**

It is used to model 3D parts. Each part needs to be modelled & saved in a different file.

## **Sketch**

It is a feature present within the part module 8 is used to create 2D profiles which can be then converted to 3D using other features like Extrude, Revolve etc… Steps for using sketch are described below:

- 1. Click on the sketch button at the left top corner.
- 2. Select a plane on which you need the sketch.
	- a. You may choose the Front, Top or Right reference planes to begin with.
	- b. You can also choose the flat faces of a solid as sketch plane.
- 3. A sketch can be drawn using commands like line, circle, rectangle, polygon, arc etc...
- 4. Geometric & dimensional constraints can be used to define relations between geometry.
- 5. A fully constrained sketch will turn black as shown in the below diagram.
- 6. If any part of the sketch is blue it means that its not completely constrained & can move. It can be dragged by left clicking to check where its moving & corrective action taken.

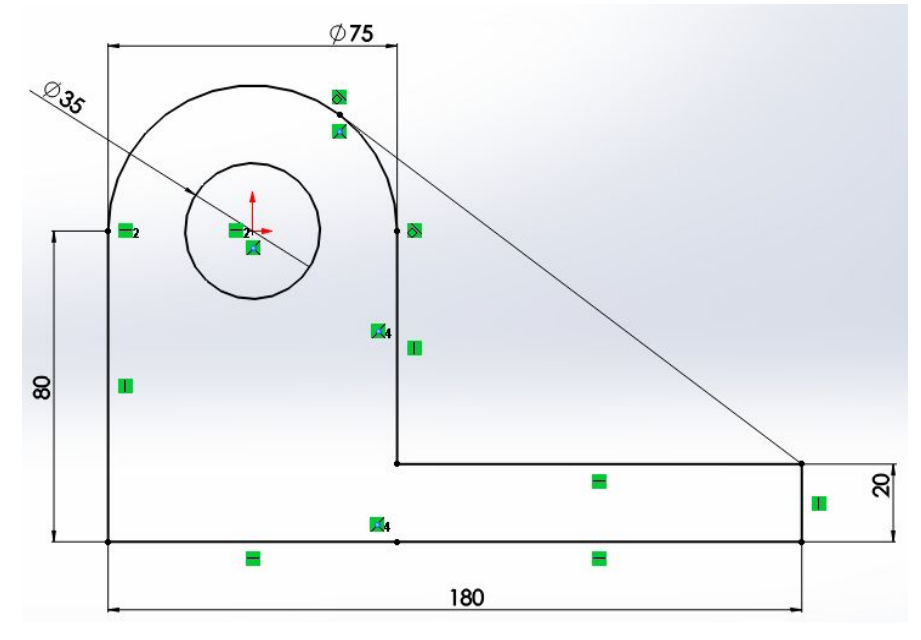

## Extrude Feature

It is used to add solid thickness to a cross section, closed sketch or region.

## **Assembly Module**

It is used to assembly 3D parts by importing the parts saved using Part Module & then applying constraints over them.

## **Drawing Module**

It is used to place projected views of the modelled parts & mentioning dimensions, tolerances, notes, bill of materials, assembly with ballooned numbering etc…

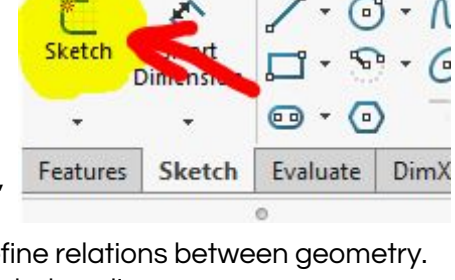

**SULIDWORKS** 

## METHODIST COLLEGE OF ENGINEERING & TECHNOLOGY ABIDS, HYDERABAD

## Experiment No 1

## Part modeling from given assembly drawings using any solid modeling package.

#### Aim:

To create all the components of the Wheel Support assembly and then assemble them, as shown in Figure 1 using dimensions of the components are shown in Figures 2 through 6. Also, draft the 3 view of each component showing all dimensions & Isometric view of the assembly with balloons & Bill of materials table.

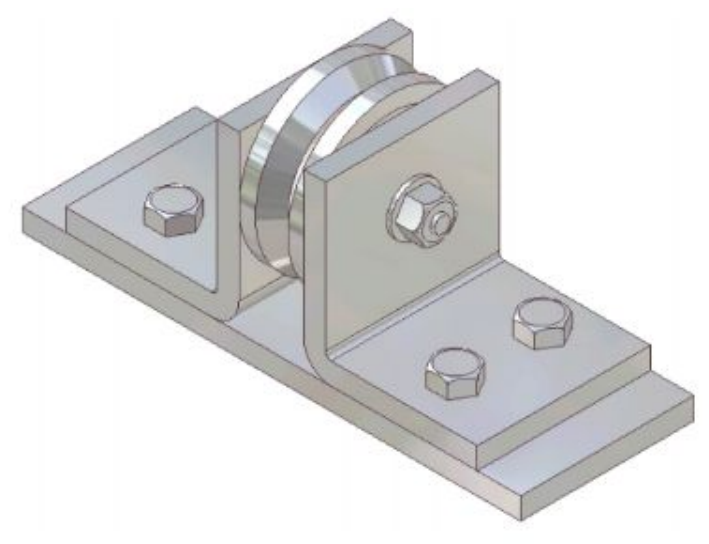

Figure 1 The Wheel Support assembly

## Software Package Used:

SolidWorks 2016

#### Hardware Specifications of System:

Processor: \_\_\_\_\_\_\_\_\_\_\_\_\_\_\_\_\_\_\_\_\_\_\_\_, RAM: \_\_\_\_\_\_\_\_\_\_\_\_\_\_\_\_\_\_, Hard Disk: \_\_\_\_\_\_\_\_\_\_\_\_\_\_

#### Features used:

Sketch, Extruded Boss/Base, Extruded Cut, Revolved Boss/Base, Fillet

#### Modules used:

Part, Assembly, Drawing Mate connectors in Assembly: Concentric, Coincidental

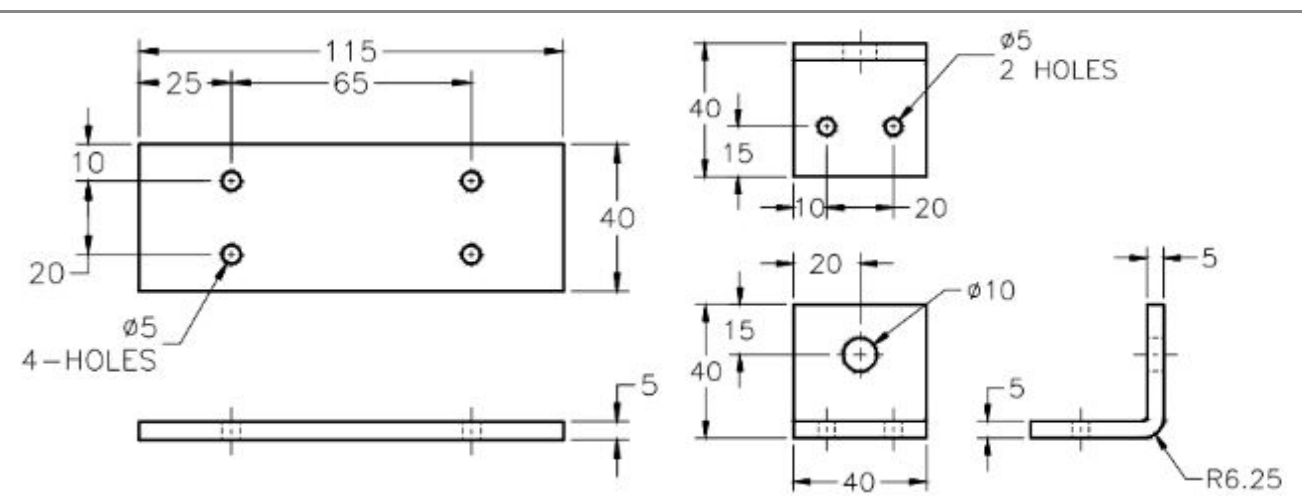

Figure 2 Dimensions of the Base

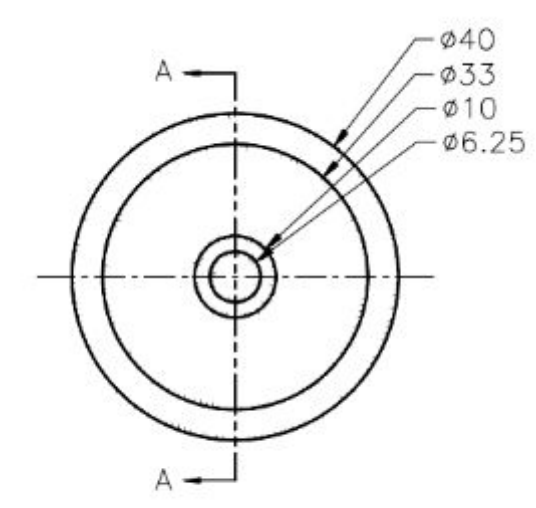

Figure 4 Front view of the Wheel

Figure 9-3 Dimensions of the Support

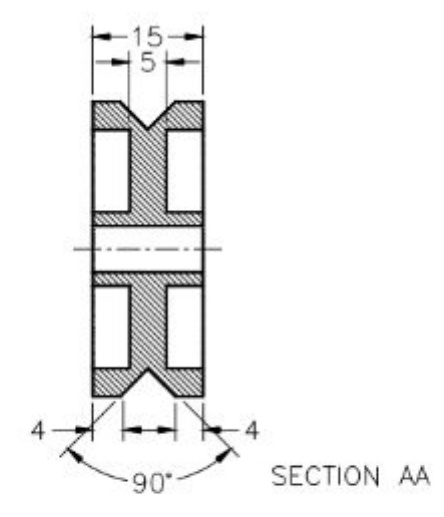

Figure 5 Sectioned side view of the Wheel

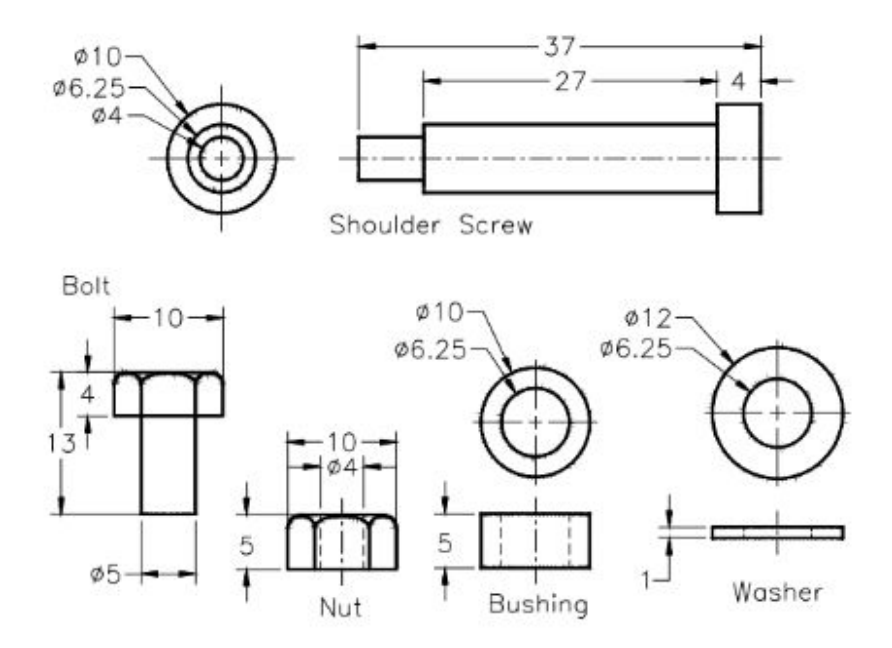

Figure 6 Dimensions of the Shoulder Screw, Bolt, Nut, Bushing, and Washer

#### Viva Questions

- 1. What are the different design approaches? Explain their advantages & limitations with examples.
	- a. Top Down b. Bottom Up
- 2. What are the modules present in Solidworks? Explain their functions.
	- a. Part b. Assembly c. Drawing
		-
- 3. What is the function of following features? Note some of their applications.
	- c. Extruded Cut
	- b. Extruded Boss/Base d. Revolved Boss/Base
- 4. What are constraints in a sketch? Explain the steps to add constraints in sketch.
	- a. Horizontal b. Vertical c. Parallel d. Perpendicular $\perp$ f.  $=$  Curve  $\supseteq$ g. Coradial<sup>O</sup> h Fix $\overline{\mathcal{E}}$ i. Concentric<sup>o</sup>  $i$ . Tangent  $\delta$ k. Collinear l. Coincide K m. Merge V
	- e. Equal  $=$

a. Sketch

- 5. How can you identify which entities are completely constrained?
- 6. What are the options in trim? Explain
	- $a.$   $\mathsf{F}$  Power Trim b. **Corner** c.  $\left| \frac{a}{b} \right|$  Trim away inside  $\mathbb{H}$ . Trim away outside e. Trim to closest
- 7. What are the types of splines / curves available in Solidworks?
- 8. Explain slot & Polygon features in sketch of Solidworks.
- 9. What is the use of "Convert to entities" feature in sketch?
- 10. Explain the transformation tools available in sketch.
	- a. Move c. Rotate e. Stretch
	- b. Copy d. Scale
- 11. What is the difference between Mirror in Sketch & Mirror in Pattern?

## Experiment No 2

## Geometric dimensioning and tolerance representation on part drawings.

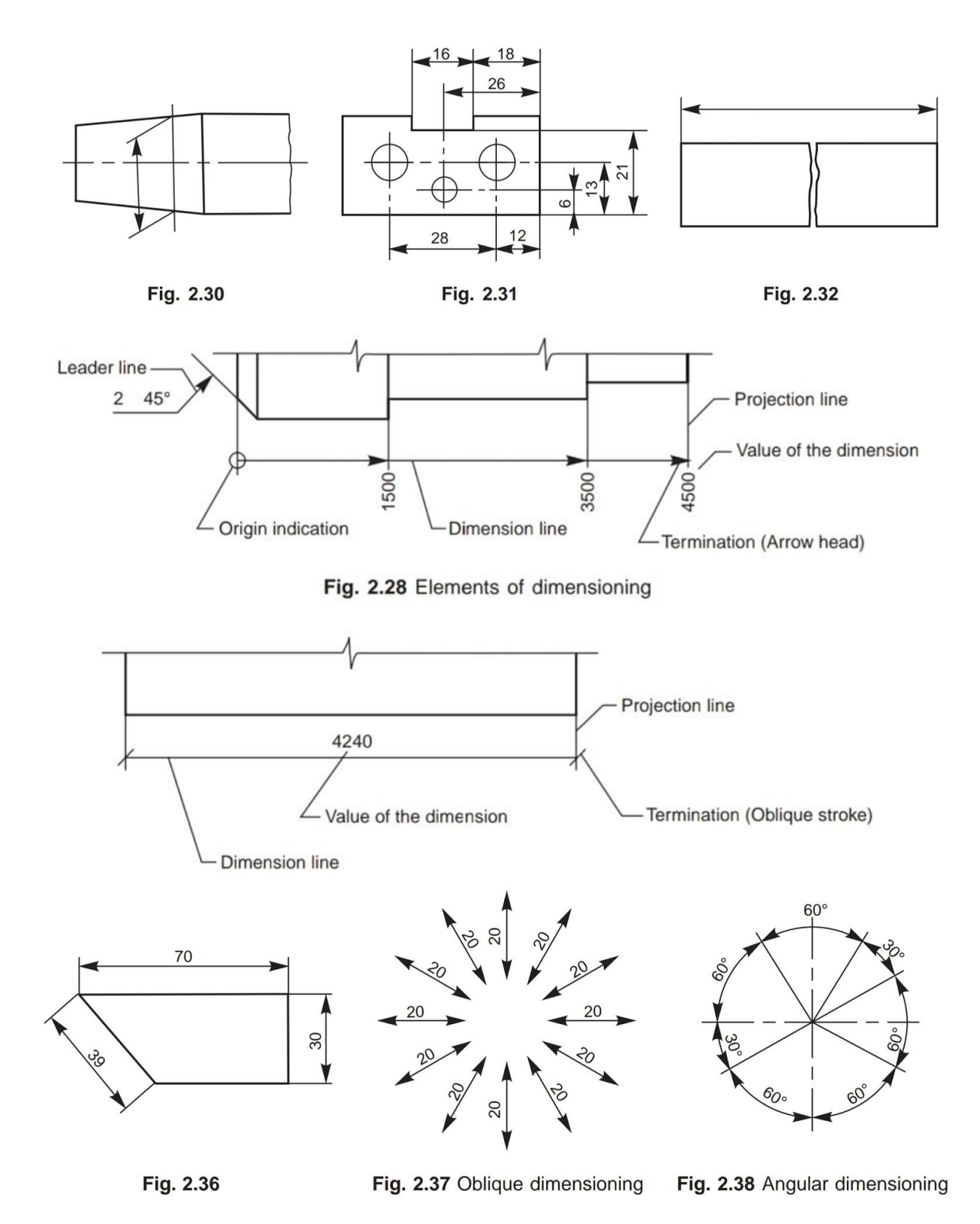

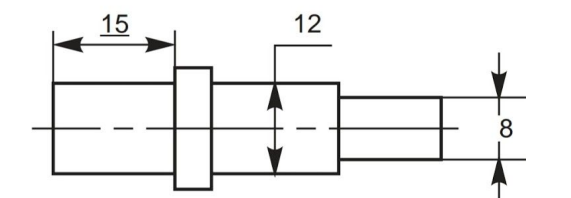

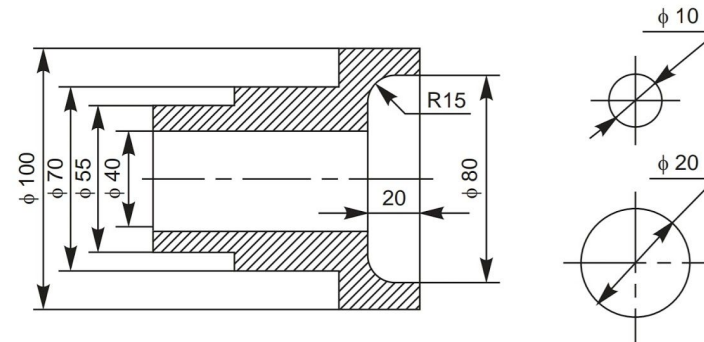

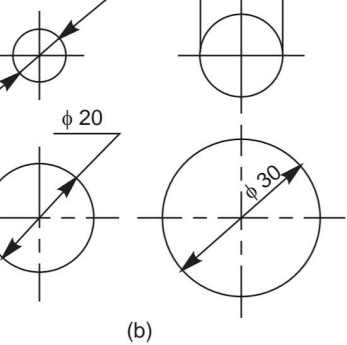

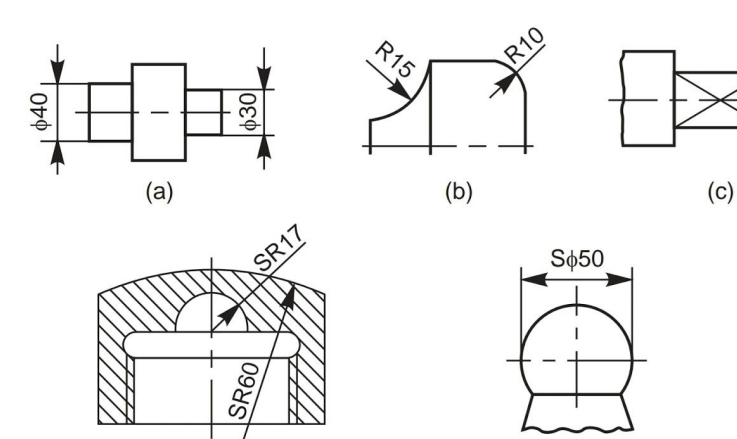

Fig. 2.42 Shape identification symbols

 $(a)$ 

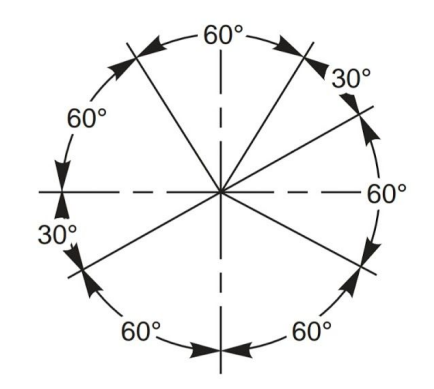

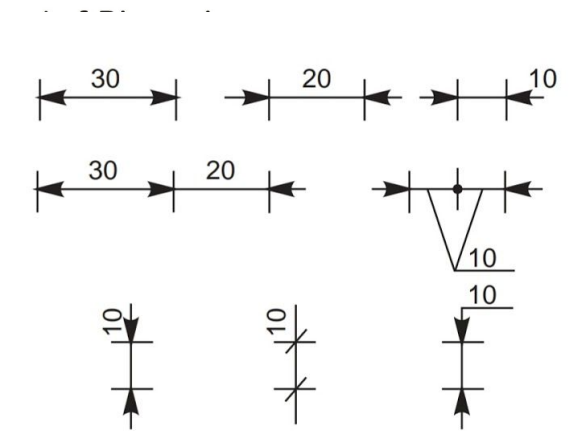

 $(d)$ 

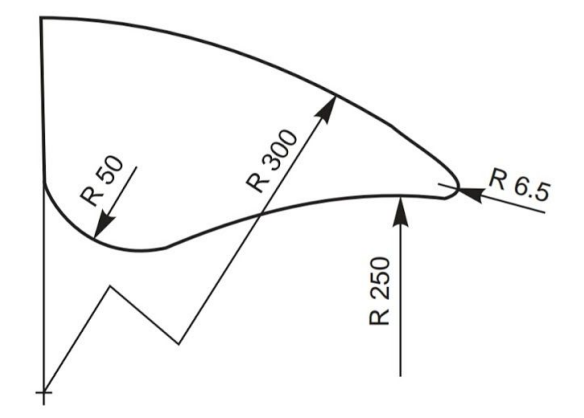

 $(e)$ 

## **Method of Placing Limit Dimensions (Tolerancing Individual Dimensions)**

There are three methods used in industries for placing limit dimensions or tolerancing individual dimensions.

#### Method 1

In this method, the tolerance dimension is given by its basic value, followed by a symbol, comprising of both a letter and a numeral. The following are the equivalent values of the terms given in Fig. 15.4:

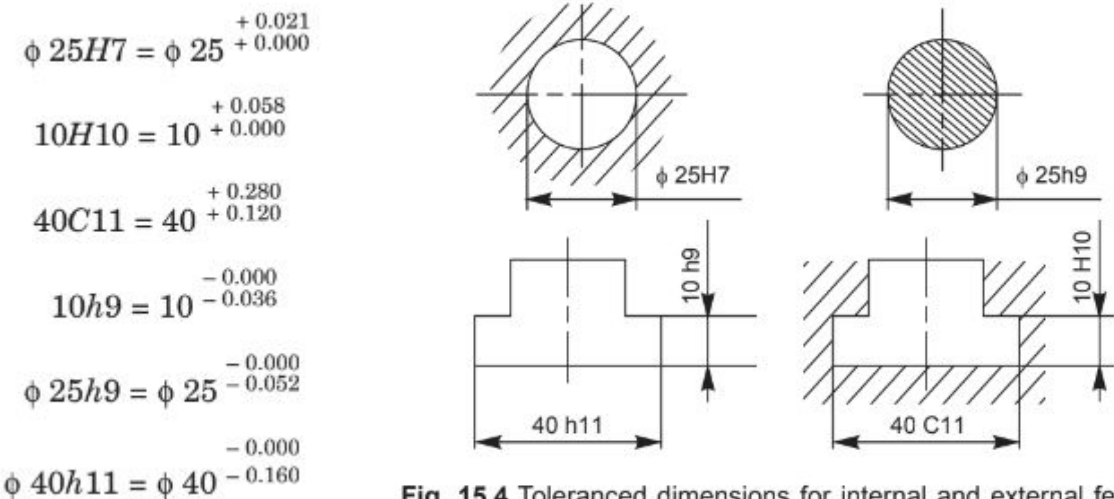

Fig. 15.4 Toleranced dimensions for internal and external features

The terms  $\phi$  25H7, 10H10 and 40C11 refer to internal features, since the terms involve capital letter symbols. The capital letter 'H' signifies that the lower deviation is zero and the number symbol 7 signifies the grade, the value of which is 21 microns (Table 15.1) which in-turn is equal to the upper deviation. The capital letter C signifies that the lower deviations is 120 microns (Table 15.3). The value of the tolerance, corresponding to grade 11 is 160 microns (Table 15.1). The upper deviation is obtained by adding 160 to 120 which is equal to 280 microns or 0.28 mm.

The terms  $\phi$  40H11 and 10h9 refer to external features, since the terms involve lower case letters. The letter 'h' signifies that the upper deviation is zero (Fig. 15.3) and the number symbol 11 signifies the grade, the value of which is 160 microns (Table 15.1), which in-turn is equal to the lower deviation.

#### Method 2

In this method, the basic size and the tolerance values are indicated above the dimension line; the tolerance values being in a size smaller than that of the basic size and the lower deviation value being indicated in line with the basic size.

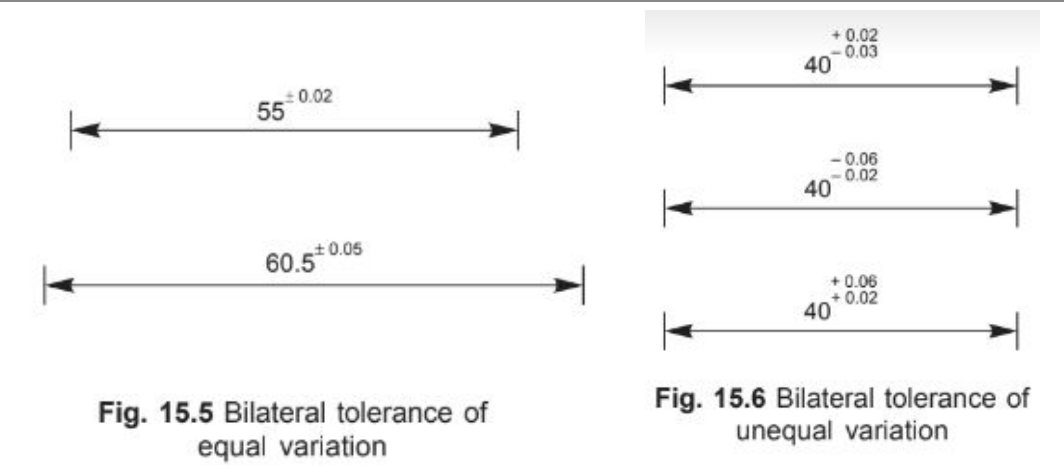

Figure 15.5 shows dimensioning with a bilateral tolerance; the variation form the basic size being equal on either side.

Figure 15.6 shows dimensioning with a bilateral tolerance; the variation being unequal.

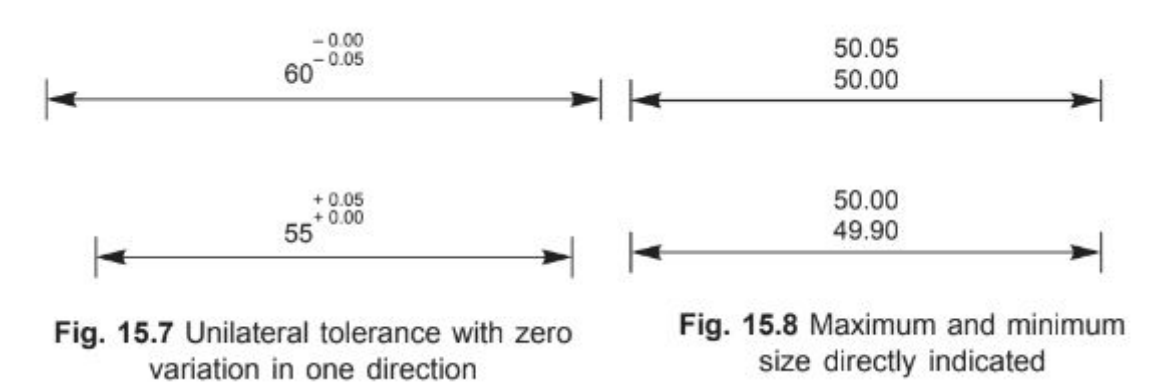

Figure 15.7 shows dimensioning with a unilateral tolerance; the variation being zero in one direction.

#### Method 3

In this method, the maximum and minimum sizes are directly indicated above the dimension line (Fig. 15.8).

When assembled parts are dimensioned, the fit is indicated by the basic size common to both the components, followed by the hole tolerance symbol first and then by the shaft tolerance symbol (e.g.,  $\phi$  25 H7/h6, etc., in Fig. 15.9).

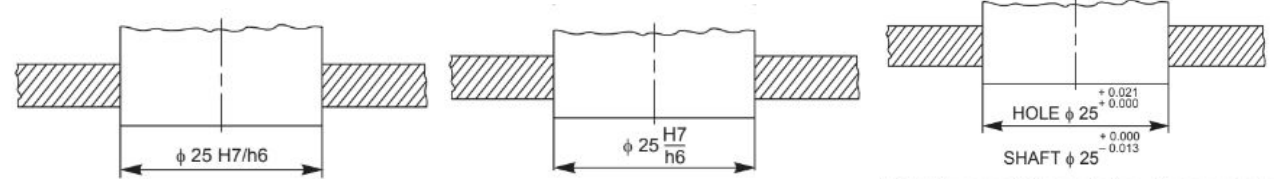

Fig 15.9 Toleranced dimensioning of assembled parts.

Table 15.1A Relative magnitude of IT tolerances for grades 5 to 16 in terms of tolerance unit  $i$  for sizes upto 500 mm

| Grade                   |    | $IT5$   $IT6$   $IT7$   $IT8$   $IT9$   $IT10$   $IT11$   $IT12$   $IT13$   $IT14$   $IT15$   $IT16$ |           |  |  |  |                                              |  |
|-------------------------|----|----------------------------------------------------------------------------------------------------|-----------|--|--|--|----------------------------------------------|--|
| <i>Tolerance values</i> | 7i |                                                                                                    | $10i$ 16i |  |  |  | $25i$ 40i 64i 100i 160i 250i 400i 640i 1000i |  |

Thus, the fundamental tolerance values for different grades (IT) may be obtained either from Table 15.1 or calculated from the relations given in Table 15.1A.

**Example 1** Calculate the fundamental tolerance for a shaft of 100 mm and grade 7.

The shaft size, 100 lies in the basic step, 80 to 120 mm and the geometrical mean is

 $D = \sqrt{80 \times 120} = 98$  mm

The tolerance unit,  $i = 0.45 \sqrt[3]{98} + 0.001 \times 98 = 2.172$  microns

For grade 7, as per the Table 15.1A, the value of tolerance is,

 $16i = 16 \times 2.172 = 35$  microns

(tallies with the value in Table 15.1).

| Diameter<br>steps in mm |            |                |                       |                |                |                |                |                |                | <b>Tolerance Grades</b> |    |     |     |     |     |     |       |       |       |
|-------------------------|------------|----------------|-----------------------|----------------|----------------|----------------|----------------|----------------|----------------|-------------------------|----|-----|-----|-----|-----|-----|-------|-------|-------|
|                         |            | 01             | $\boldsymbol{\theta}$ | $\overline{I}$ | $\overline{2}$ | 3              | $\overline{4}$ | 5              | $\overline{6}$ | $\overline{7}$          | 8  | 9   | 10  | 11  | 12  | 13  | $14*$ | $15*$ | $16*$ |
| To and inc              | 3          | 0.3            | 0.5                   | 0.8            | 1.2            | $\overline{2}$ | 3              | $\overline{4}$ | 6              | 10                      | 14 | 25  | 40  | 60  | 100 | 140 | 250   | 400   | 600   |
| Over<br>To and inc      | 3<br>6     | 0.4            | 0.6                   | $\mathbf{1}$   | 1.5            | 2.5            | $\overline{4}$ | 5              | 8              | 12                      | 18 | 30  | 48  | 75  | 120 | 180 | 300   | 480   | 750   |
| Over<br>To and inc      | 6<br>10    | 0.4            | 0.6                   | $\mathbf{1}$   | 1.5            | 2.5            | $\overline{4}$ | 6              | 9              | 15                      | 22 | 36  | 58  | 90  | 150 | 220 | 360   | 580   | 900   |
| Over<br>To and inc      | 10<br>18   | 0.5            | 0.8                   | 1.2            | $\overline{2}$ | 3              | 5              | 8              | 11             | 18                      | 27 | 43  | 70  | 110 | 180 | 270 | 430   | 700   | 1100  |
| Over<br>To and inc      | 18<br>30   | 0.6            | $\mathbf{1}$          | 1.5            | 2.5            | $\overline{4}$ | 6              | 9              | 13             | 21                      | 33 | 52  | 84  | 130 | 210 | 330 | 520   | 840   | 1300  |
| Over<br>To and inc      | 30<br>50   | 0.6            | $\overline{1}$        | 1.5            | 2.5            | $\overline{4}$ | $\overline{7}$ | 11             | 16             | 25                      | 39 | 62  | 100 | 160 | 250 | 390 | 620   | 1000  | 1600  |
| Over<br>To and inc      | 50<br>80   | 0.8            | 1.2                   | $\overline{2}$ | 3              | 5              | 8              | 13             | 19             | 30                      | 46 | 74  | 120 | 190 | 300 | 460 | 740   | 1200  | 1900  |
| Over<br>To and inc      | 80<br>120  | $\mathbf{1}$   | 1.5                   | 2.5            | $\overline{4}$ | 6              | 10             | 15             | 22             | 35                      | 54 | 87  | 140 | 220 | 350 | 540 | 870   | 1400  | 2200  |
| Over<br>To and inc      | 120<br>180 | 1.2            | $\overline{2}$        | 3.5            | 5              | 8              | 12             | 18             | 25             | 40                      | 63 | 100 | 160 | 250 | 400 | 630 | 1000  | 1600  | 2500  |
| Over<br>To and inc      | 180<br>250 | $\overline{2}$ | 3                     | 4.5            | $\overline{7}$ | 10             | 14             | 20             | 29             | 46                      | 72 | 115 | 185 | 290 | 460 | 720 | 1150  | 1850  | 2900  |
| Over<br>To and inc      | 250<br>315 | 2.5            | $\overline{4}$        | 6              | 8              | 12             | 16             | 23             | 32             | 52                      | 81 | 130 | 210 | 320 | 520 | 810 | 1300  | 2100  | 3200  |
| Over<br>To and inc      | 315<br>400 | 3              | 5                     | $\overline{7}$ | 9              | 13             | 18             | 25             | 36             | 57                      | 89 | 140 | 230 | 360 | 570 | 890 | 1400  | 2300  | 3600  |
| Over<br>To and inc      | 400<br>500 | 4              | 6                     | 8              | 10             | 15             | 20             | 27             | 40             | 63                      | 97 | 155 | 250 | 400 | 630 | 970 | 1550  | 2500  | 4000  |

Table 15.1 Fundamental tolerances of grades 01, 0 and 1 to 16 (values of tolerances in microns) (1 micron = 0.001 mm)

\*Upto 1 mm, Grades 14 to 16 are not provided.

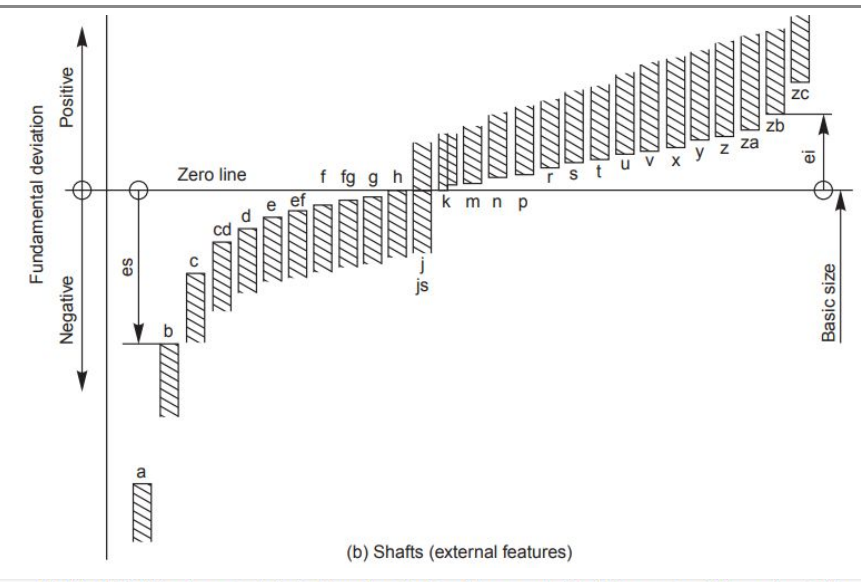

Table 15.2 Fundamental deviations for shafts of types a to k of sizes upto 500mm (contd.)

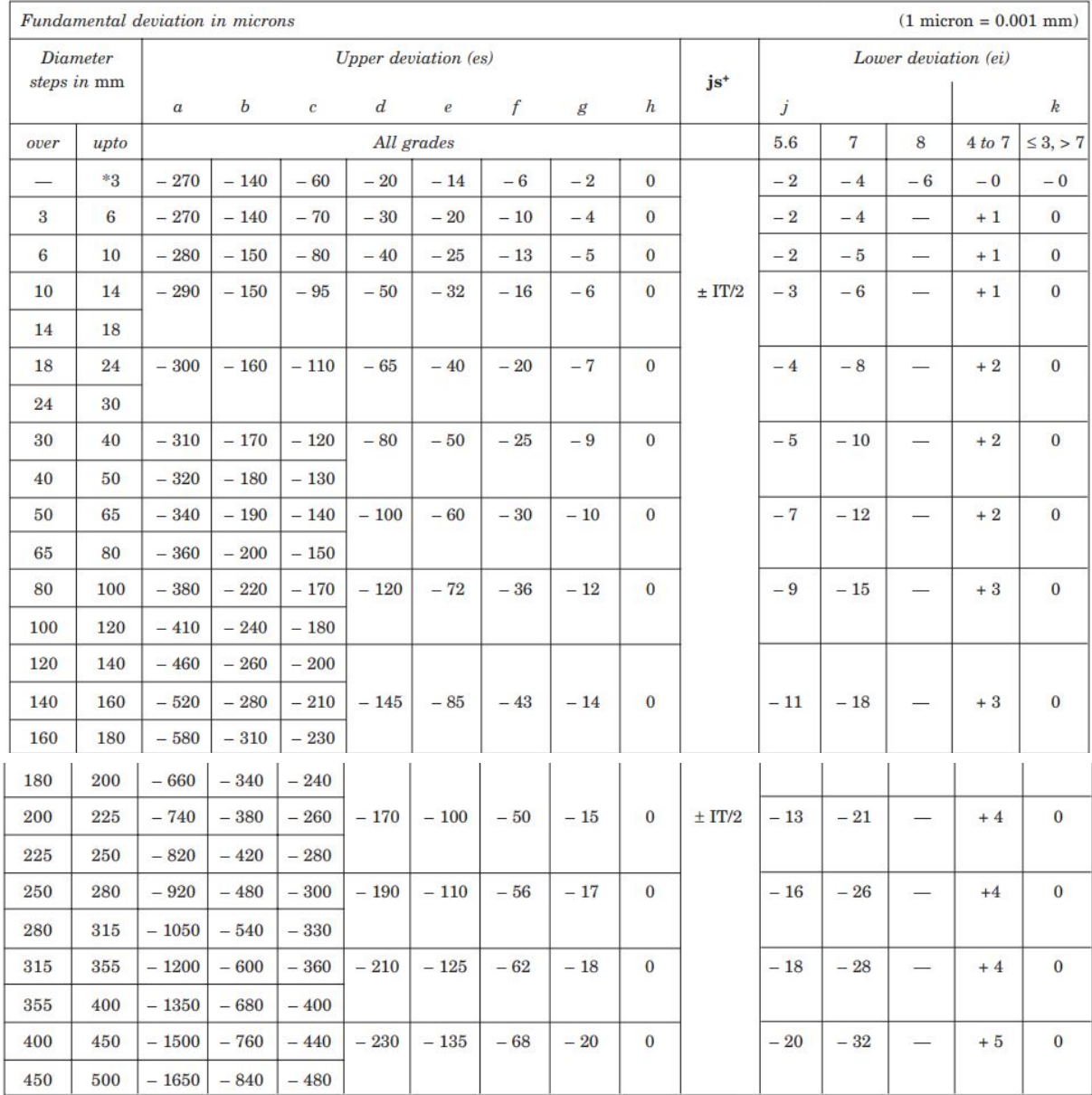

\*The deviations of shafts of types a and b are not provided for diameters upto  $1~\mathrm{mm}$ 

+ For types js in the particular Grades 7 to 11, the two symmetrical deviations ± IT/2 may possibly be rounded, if the IT value in microns is an odd value; by replacing it by the even value immediately below.

#### METHODIST COLLEGE OF ENGINEERING & TECHNOLOGY ABIDS, HYDERABAD

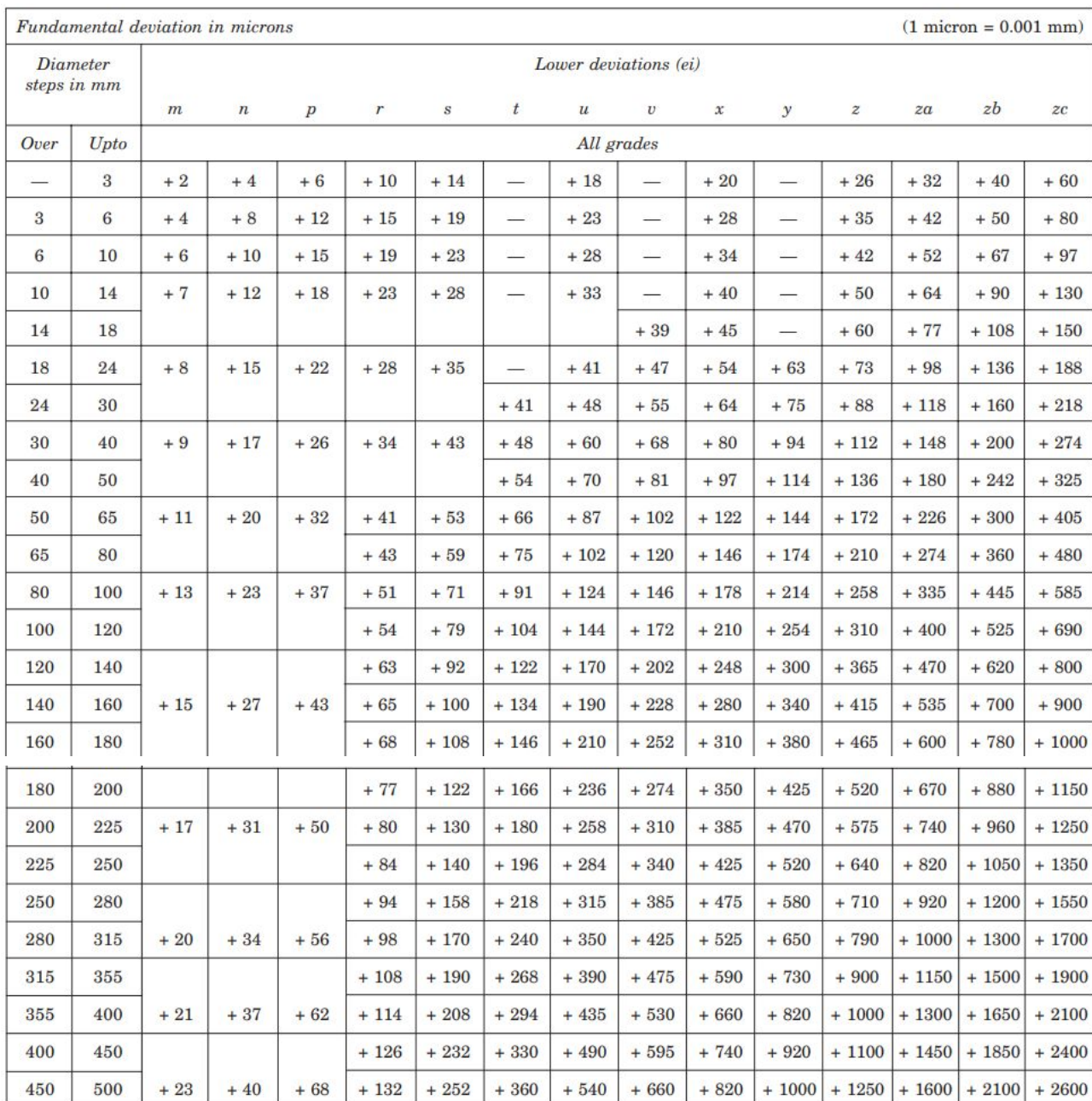

#### Table 15.2 Fundamental deviations for shafts of types m to zc of sizes upto 500 mm (contd.)

1. Convert the following tolerances into

- a. Second method of representing the tolerances (with relative upper & lower limits in small letters)
- b. the absolute values of upper & lower limits.

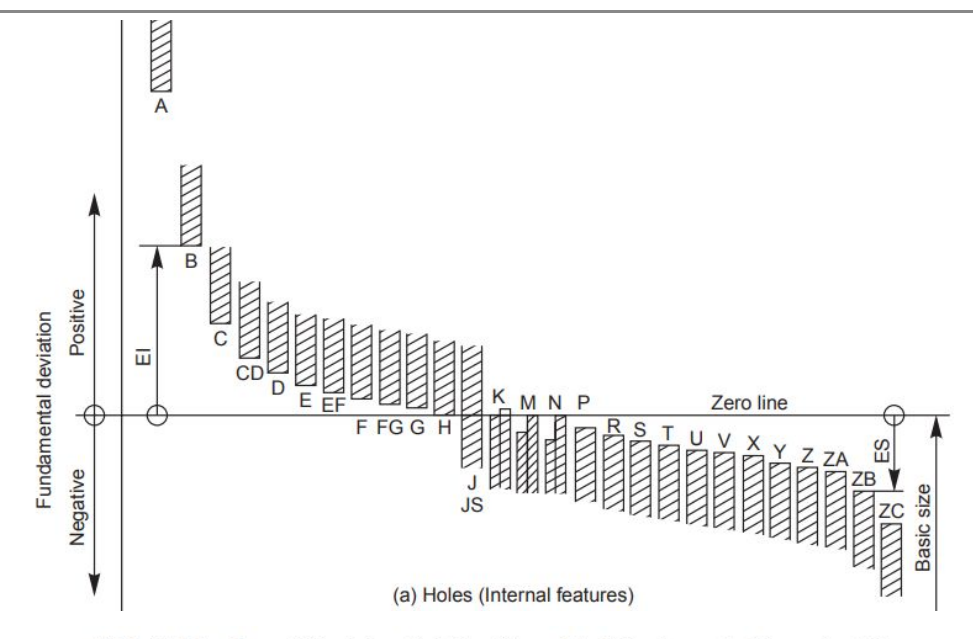

Table 15.3 Fundamental deviations for holes of types A to N for sizes upto 500 mm  $\left( \text{contd.} \right)$ 

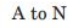

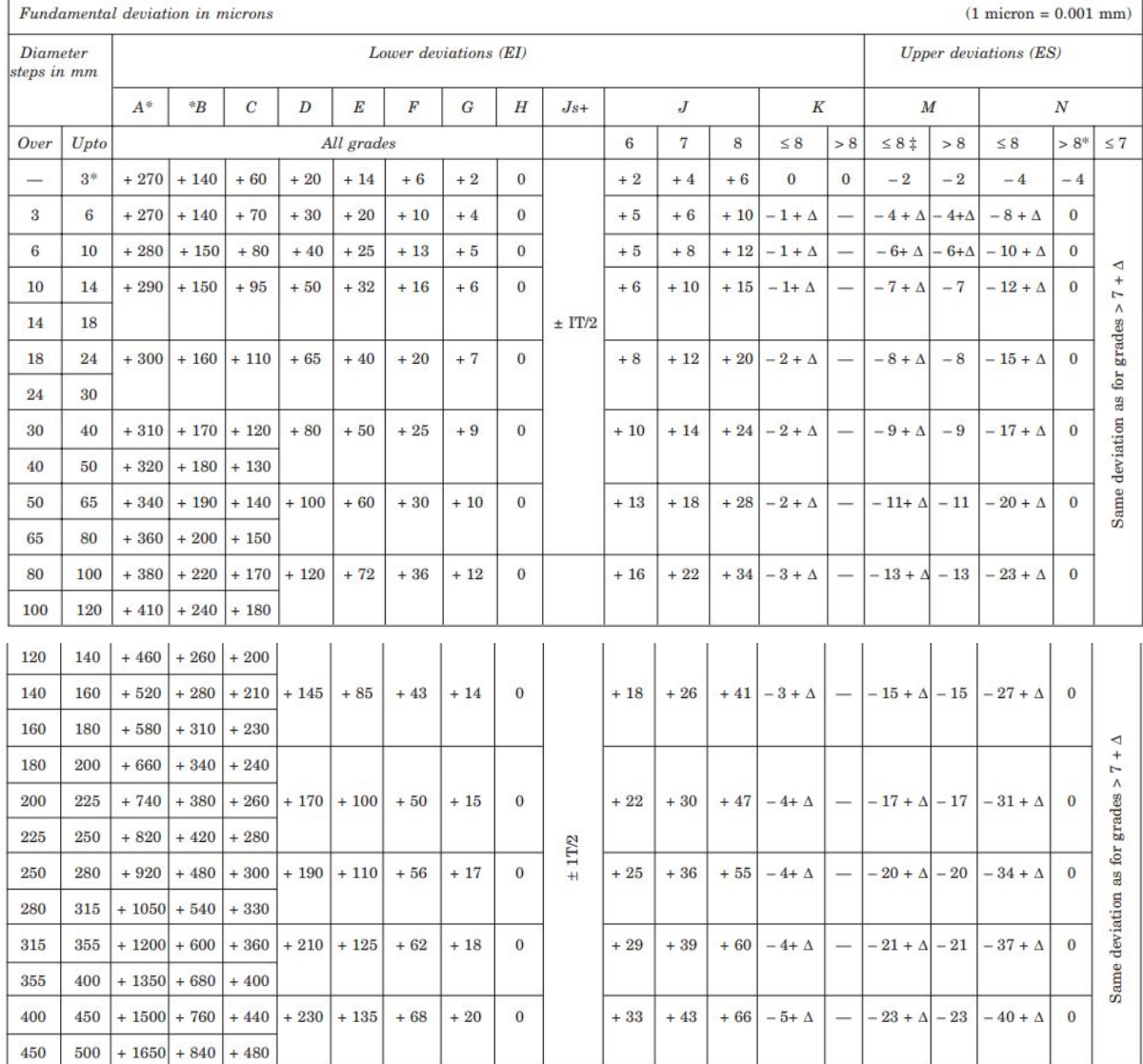

\* The deviation of holes of types A and B in all grades >8 are not for diameters upto 1 mm.

+For the hole of type Js in the grades 7 and 11, the two symmetrical ± deviations IT/2 may possibly rounded. If the IT value in microns is an odd value,

replace it by the even value immediately below.  $\ddagger$  Special case: For the hole M6, ES = 9 from 250 to 315 (instead of  $-$  11).

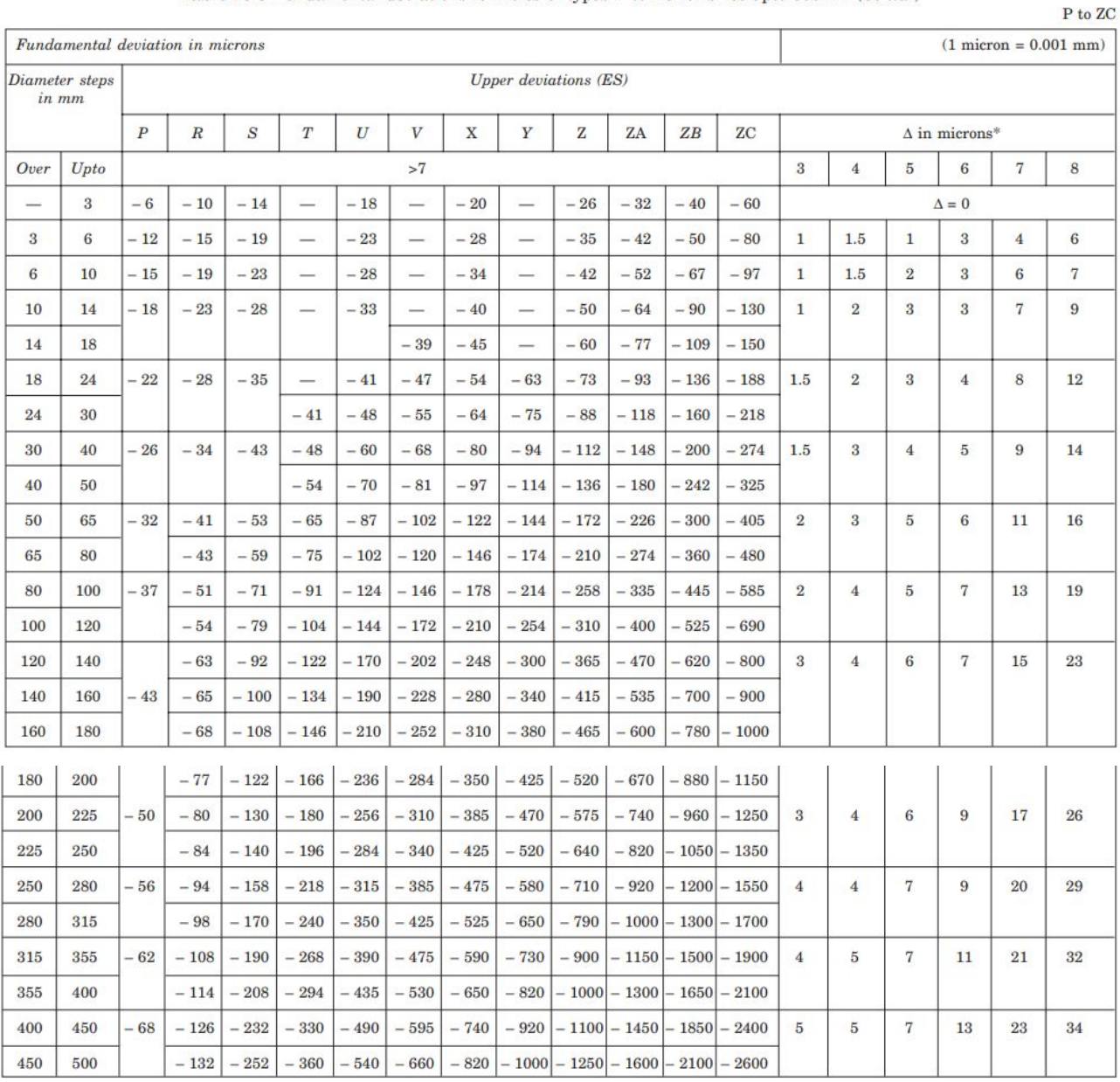

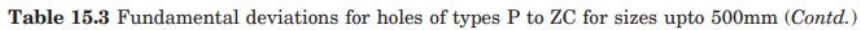

\*In determining K, M, N upto grade 8 and P to ZC upto grade 7, take the  $\Delta$  values from the columns on the right. Example: For P7, from diameters 18 to 30 mm,  $\Delta = 8$ ; hence ES = - 14.

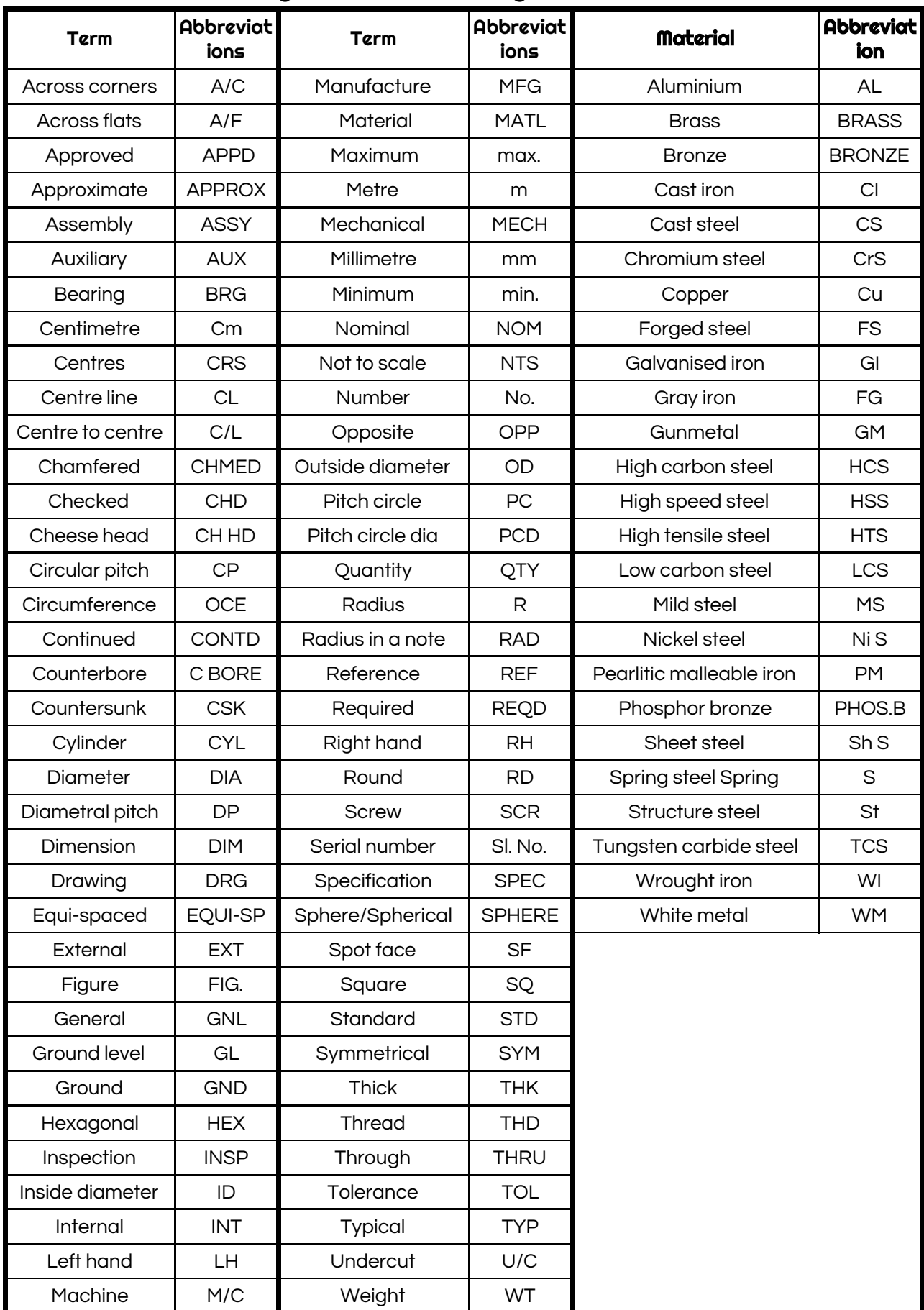

## **Methods of indicating notes on drawing**

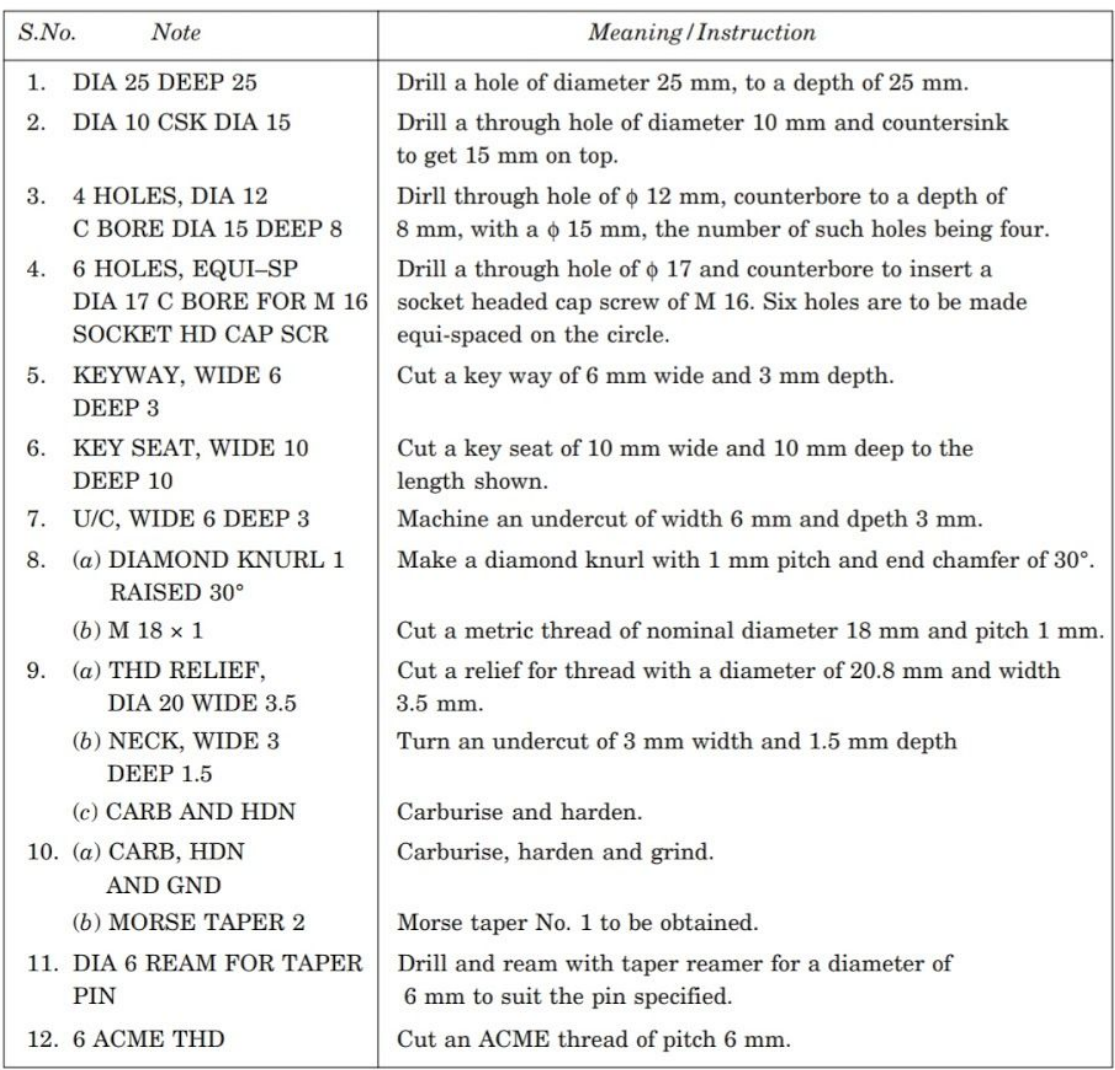

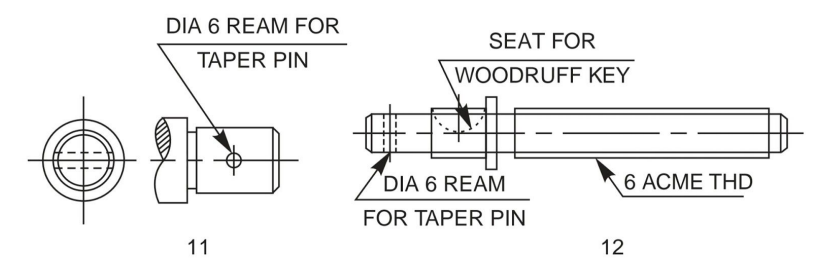

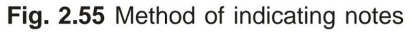

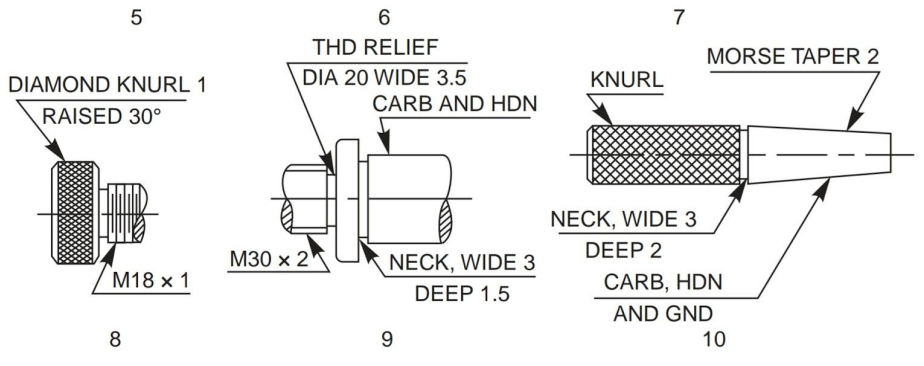

Fig. 2.55 Method of indicating notes (Contd.)

#### Computer Aided Production Drawing & CAM Lab - Page 17

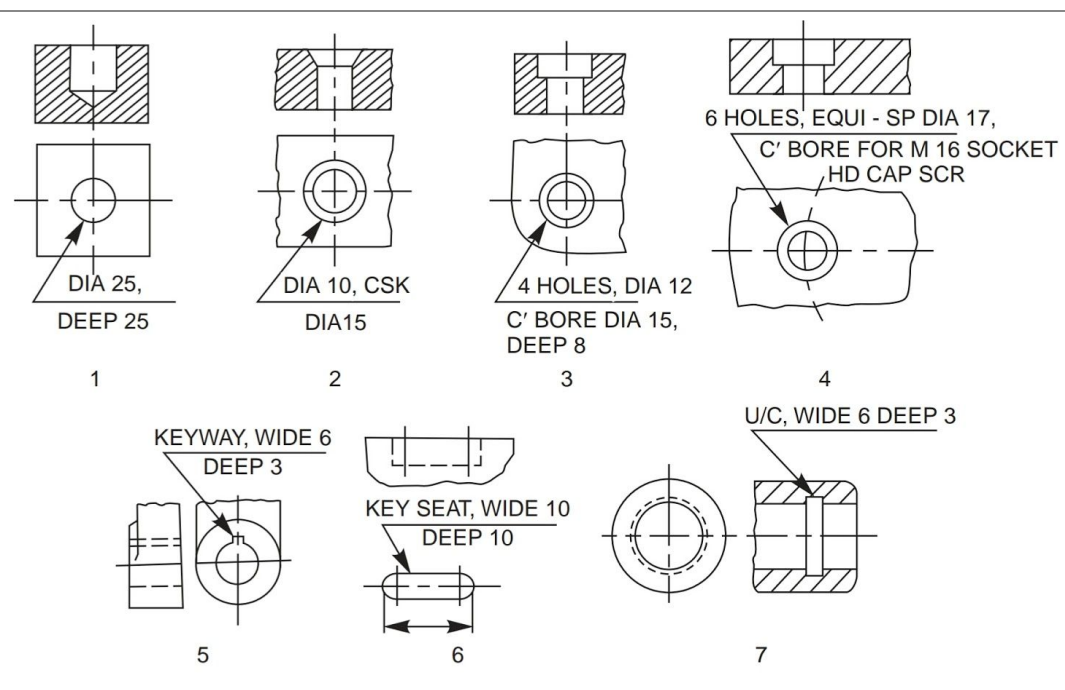

## Experiment No 3

## Conventional practices indicating Dimensional, Form  $\epsilon$  Position

## tolerances.

Tolerances of size are not always sufficient to provide the required control of form. For example, in Fig. 15.15 a the shaft has the same diameter measurement in all possible positions but is not circular; in Fig. 15.15 b, the component has the same thickness throughout but is not flat and in Fig. 15.15 c, the component is circular in all cross-sections but is not straight. The form of these components can be controlled by means of geometrical tolerances.

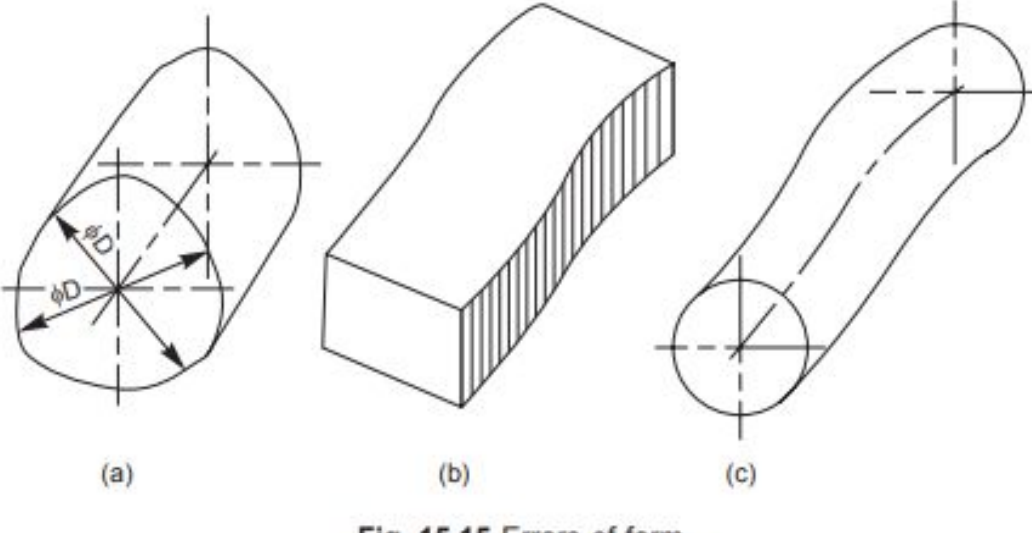

Fig. 15.15 Errors of form

#### Form variation:

It is a variation of the actual condition of a form feature (surface, line) from geometrically ideal form.

#### Position Variation:

It is a variation of the actual position of the form feature from the geometrically ideal position, with reference to another form (datum) feature.

#### Geometrical tolerance:

It is defined as the maximum permissible overall variation of form or position of a feature. Geometrical tolerances are used,

- (i) to specify the required accuracy in controlling the form of a feature,
- (ii) to ensure correct functional positioning of the feature,
- (iii) to ensure the interchangeability of components, and
- (iv) to facilitate the assembly of mating components.

#### Tolerance Zone:

It is an imaginary area or volume within which the controlled feature of the manufactured component must be completely contained (Figs. 15.16 a and b).

#### Datum:

It is a theoretically exact geometric reference (such as axes, planes, straight lines, etc.) to which the tolerance features are related (Fig. 15.17).

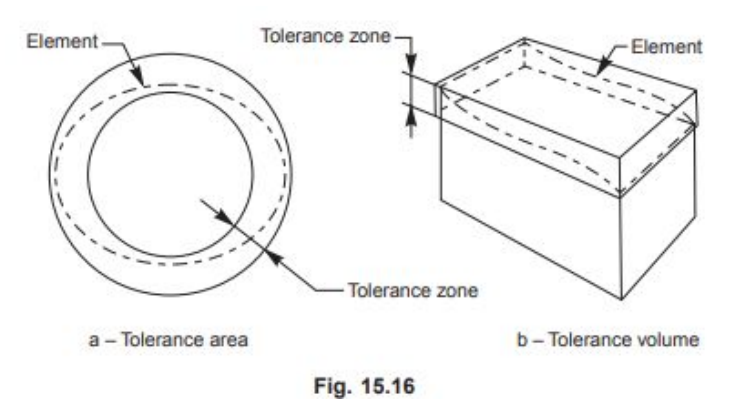

#### Datum feature:

It is a feature of a part, such as an edge, surface, or a hole, which forms the basis for a datum or is used to establish its location (Fig. 15.17).

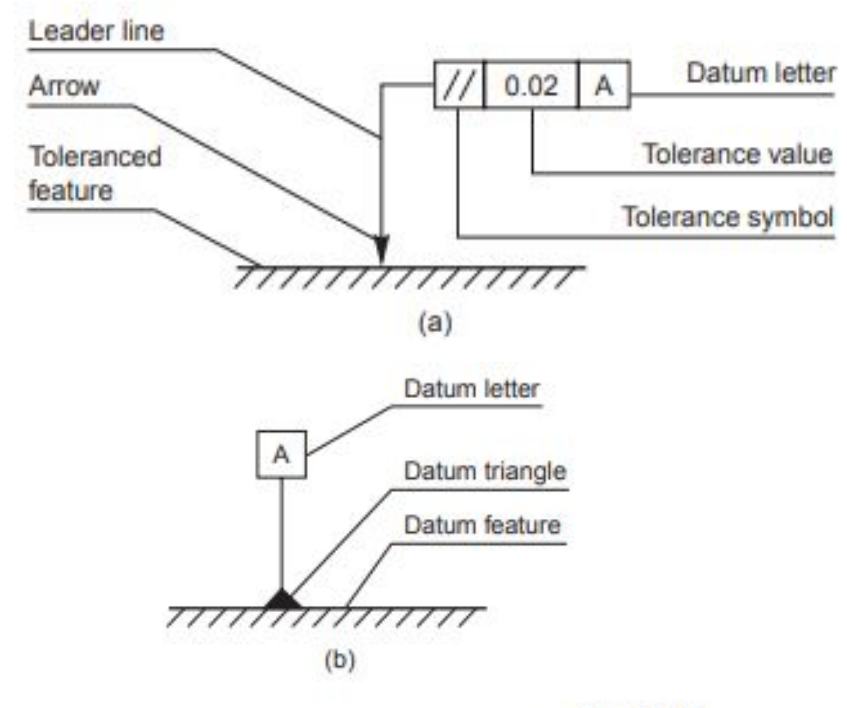

Fig. 15.17

#### Parts of datum feature:

- 1. The datums are indicated by a leader line, terminating in a filled or an open triangle (Fig. 15.17).
- 2. Datum Letter: To identify a datum for reference purposes, a capital letter is enclosed in a frame, connected to the datum triangle (Fig. 15.17).
- 3. The datum feature is the feature to which tolerance of orientation, position and run-out are related. Further, the form of a datum feature should be sufficiently accurate for its purpose and it may therefore be necessary in some cases to specify tolerances of form from the datum features. Table 15.7 gives symbols, which represent the types of characteristics to be controlled by the tolerance.

#### Indicating geometric tolerances on the drawing

To eliminate the need for descriptive notes, geometrical tolerances are indicated on drawings by symbols, tolerances and datums, all contained in compartments of a rectangular frame, as shown in Fig. 15.17.

| Characteristics to be toleranced | Symbols                       |  |
|----------------------------------|-------------------------------|--|
|                                  | Straightness                  |  |
|                                  | Flatness                      |  |
| Form of single features          | Circularity (roundness)       |  |
|                                  | Cylindricity                  |  |
|                                  | Profile of any line           |  |
|                                  | Profile of any surface        |  |
|                                  | Parallelism                   |  |
| Orientation of related features  | Perpendicularity (squareness) |  |
|                                  | Angularity                    |  |
|                                  | Position                      |  |
| Position of related features     | Concentricity and coaxiality  |  |
|                                  | Symmetry                      |  |
|                                  | Run-out                       |  |

Table 15.7 Symbols representing the characteristics to be toleranced

The tolerance frame is connected to the tolerance feature by a leader line, terminating with an arrow in the following ways:

- 1. On the outline of the feature or extension of the outline, but not a dimension line, when the tolerance refers to the line or surface itself (Figs. 15.18 a to c), and
- 2. On the projection line, at the dimension line, when the tolerance refers to the axis or median plane of the part so dimensioned (Fig. 15.18 d) or on the axis, when the tolerance refers to the axis or median plane of all features common to that axis or median plane (Fig. 15.18 e).

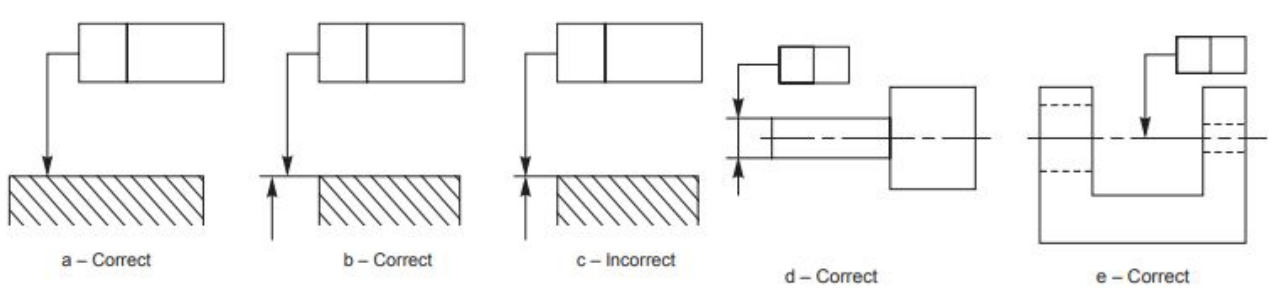

Fig. 15.18 Indication of feature controlled (outline or surface only)

## Experiment No 4

Calculation of limits, suggestion of suitable fits for mating parts with

## Interference detection.

#### Fits:

The relation between the two mating parts is known as a fit. Depending upon the actual limits of the hole or shaft sizes, fits may be classified as clearance fit, transition fit and interference fit.

#### Clearance Fit:

It is a fit that gives a clearance between the two mating parts.

#### Minimum clearance:

It is the difference between the minimum size of the hole and the maximum size of the shaft in a clearance fit.

#### Maximum Clearance:

It is the difference between the maximum size of the hole and the minimum size of the shaft in a clearance or transition fit.

The fit between the shaft and hole in Fig. 15.10 is a clearance fit that permits a minimum clearance (allowance) value of  $29.95 - 29.90 = +0.05$  mm and a maximum clearance of  $+0.15$  mm.

## Transition Fit:

This fit may result in either an interference or a clearance, depending upon the actual values of the tolerance of individual parts. The shaft in Fig. 15.11 may be either smaller or larger than the hole and still be within the prescribed tolerances. It results in a clearance fit when shaft diameter is 29.95 and hole diameter is 30.05 (+ 0.10 mm) and interference fit, when shaft diameter is 30.00 and hole diameter 29.95 (– 0.05 mm).

## Interference Fit:

If the difference between the hole and shaft sizes is negative before assembly; an interference fit is obtained.

#### Minimum Interference:

It is the magnitude of the difference (negative) between the maximum size of the hole and the minimum size of the shaft in an interference fit before assembly.

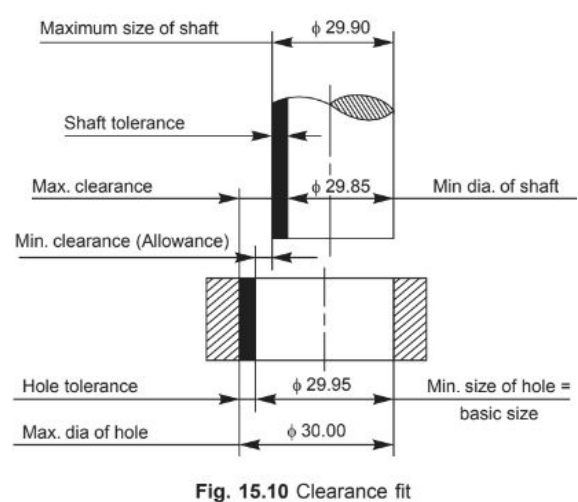

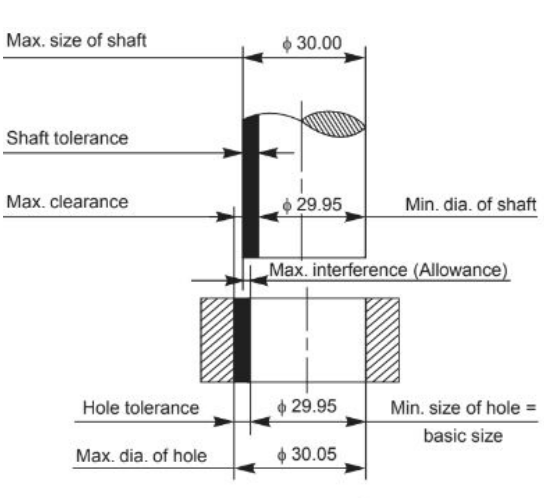

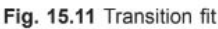

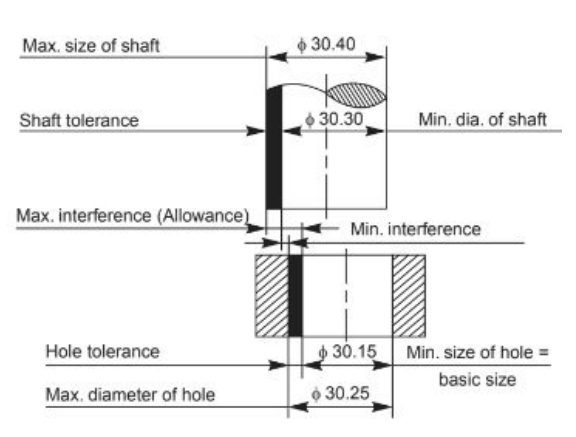

Fig. 15.12 Interference fit

#### Maximum Interference:

It is the magnitude of the difference between the minimum size of the hole and the maximum size of the shaft in an interference or a transition fit before assembly.

|             | Clearance   |            | <b>Transition</b> | <i>Interference</i> |             |  |  |  |
|-------------|-------------|------------|-------------------|---------------------|-------------|--|--|--|
| Hole basis  | Shaft basis | Hole basis | Shaft basis       | Hole basis          | Shaft basis |  |  |  |
| $H7 - c8$   | $CS - h7$   | $H6 - j5$  | $J6-h5$           | $H6 - n5$           | $N6 - h5$   |  |  |  |
| $H8 - c9$   | $C9 - h8$   | $H7 - j6$  | $J7 - h6$         |                     |             |  |  |  |
| $H11 - c11$ | $C11 - h11$ | $H8 - j7$  | $J8 - h7$         | $H6 - p5$           | $P6 - h5$   |  |  |  |
|             |             |            |                   | $H7 - p6$           | $p7 - h6$   |  |  |  |
| $H7 - d8$   | $D8 - h7$   | $H6 - k5$  | $K6 - h5$         |                     |             |  |  |  |
| $H8 - d9$   | $D9 - h8$   | $H7 - k6$  | $K7 - h6$         | $H6 - r5$           | $R6 - h5$   |  |  |  |
| $H11 - d11$ | $D11 - h11$ | $H8 - k7$  | $K8 - h7$         | $H7 - r6$           | $R7 - h6$   |  |  |  |
| $H6 - e7$   | $E7 - h6$   | $H6 - m5$  | $M6 - h5$         | $H6 - s5$           | $S6 - h5$   |  |  |  |
| $H7 - e8$   | $E8 - h7$   | $H7 - m6$  | $M7 - h6$         | $H7 - s6$           | $S7 - h6$   |  |  |  |
| $H8 - e8$   | $E8 - h8$   | $H8 - m7$  | $M8 - h7$         | $H8 - s7$           | $S_8 - h7$  |  |  |  |
| $H6 - f6$   | $F6 - h6$   | $H7 - n6$  | $N7 - h6$         | $H6 - t5$           | $T6 - h5$   |  |  |  |
| $H7 - f7$   | $F7 - h7$   | $H8 - n7$  | $N8 - h7$         | $H7 - t6$           | $T7 - h6$   |  |  |  |
| $H8 - f8$   | $F8 - h8$   |            |                   | $H8 - t7$           | $T8 - h7$   |  |  |  |
|             |             | $H8 - p7$  | $P8 - h7$         |                     |             |  |  |  |
| $H6 - g5$   | $G6 - h5$   |            |                   | $H6 - u5$           | $U6 - h5$   |  |  |  |
| $H7 - g6$   | $G7 - h6$   | $H8 - r7$  | $R8 - h7$         | $H7 - u6$           | $U7 - h6$   |  |  |  |
| $H8 - g7$   | $GS - h7$   |            |                   | $H8 - u7$           | $U8 - h7$   |  |  |  |

Table 15.6. Types of fits with symbols and applications

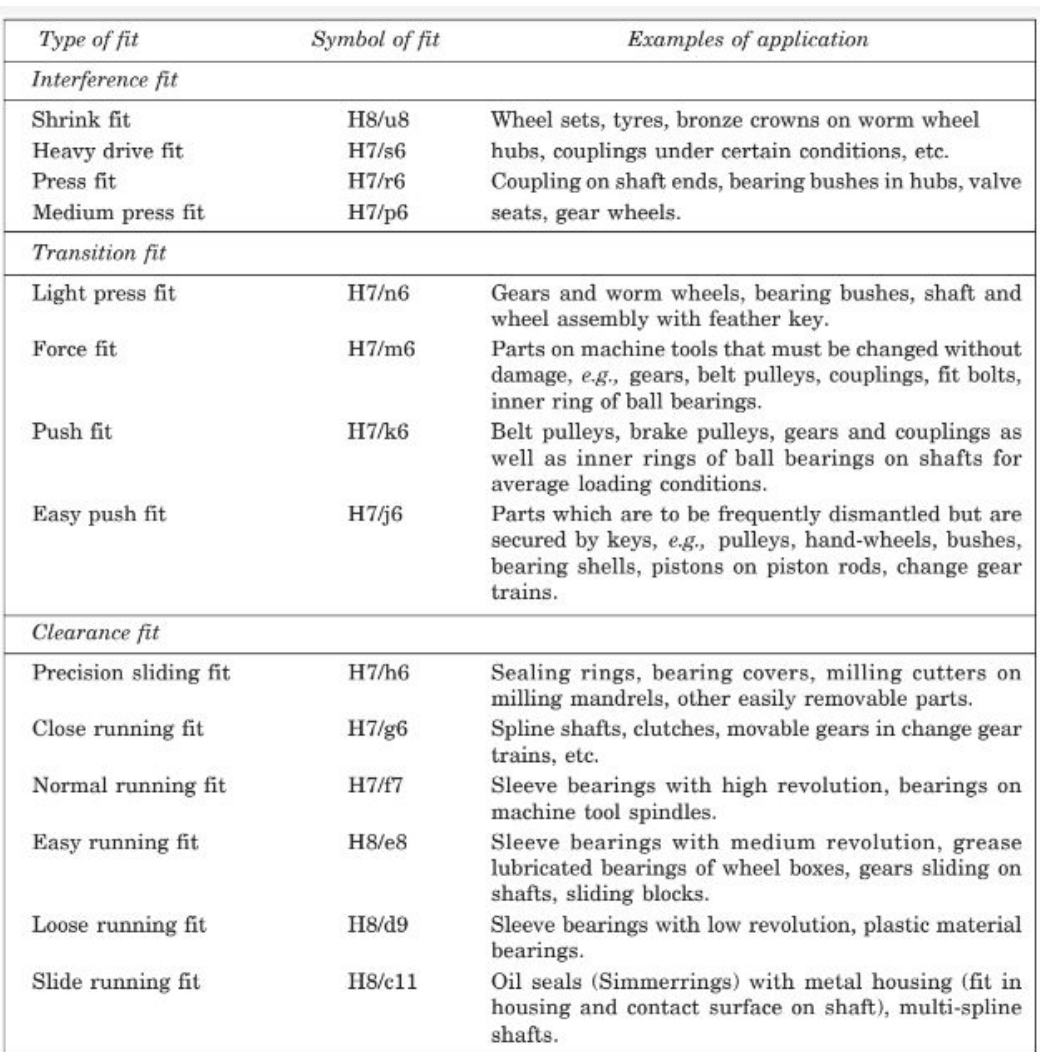

#### **Exercise:** Solve the following questions manually in the Lab Records...

15.1 Calculate the maximum and minimum limits for both the shaft and hole in the following; using the tables for tolerances and name the type of fit obtained:

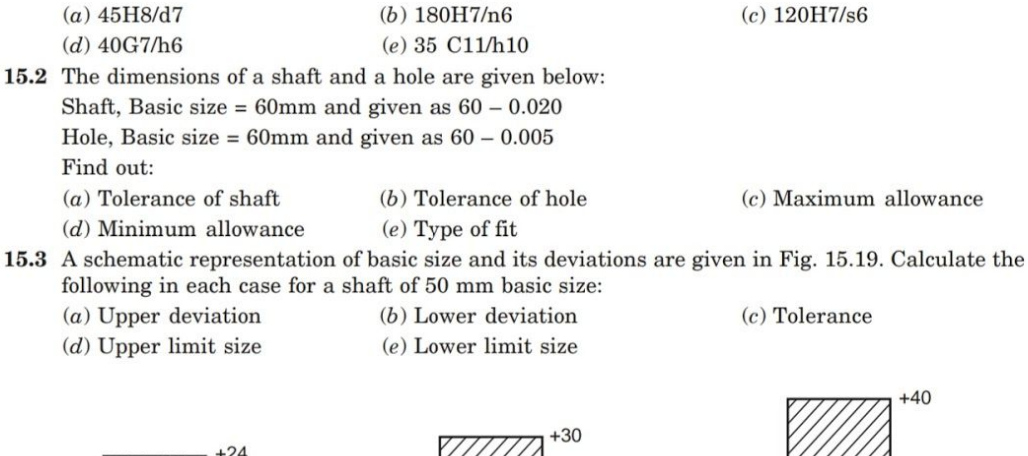

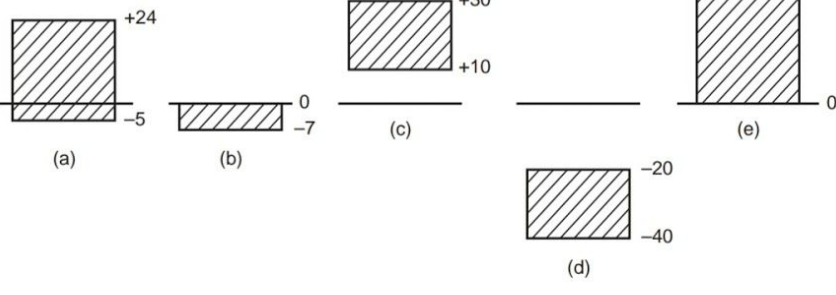

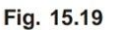

- 15.4 A schematic representation of basic size and its deviations are given in Fig. 15.20. Identify them.
- 15.5 A 30mm diameter hole is made on a turret lathe to the limits, 30.035 and 30.00. The following two grades of shafts are used to fit in the hole:
	- (a)  $\phi$  29.955mm and 29.925mm, and

Zero line  $\circ$ 

Fig. 15.20

(b) ф30.055mm and 30.050mm

Calculate the maximum tolerance, clearance and indicate the type of fit in each case by a sketch

- 15.6 Compute the limit dimensions for a clearance fit on the hole basis system, for a basic size of 40 mm diameter, with a minimum clearance of 0.05 mm; with the tolerance on the hole being 0.021 and the tolerance on the shaft being 0.15 mm.
- 15.7 Find the limit dimensions for an interference fit on the shaft basis system for the above problem and compare the dimensions of the shaft and hole.
- 15.8 Determine the type of fit and calculate the clearance and or interference for the schematic tolerance zones shown in Fig. 15.21

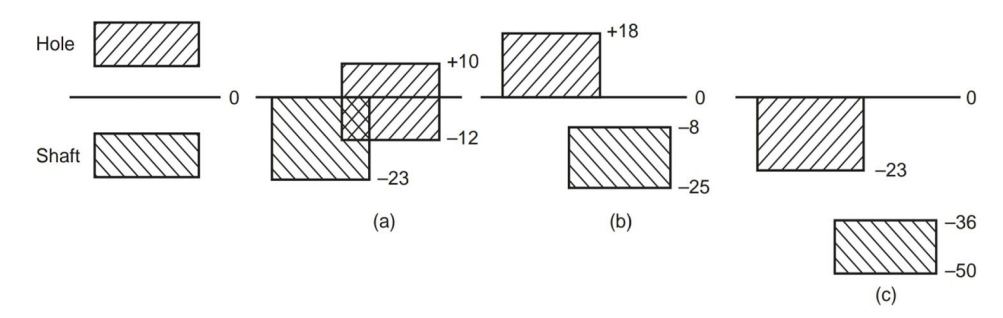

## Experiment No 5

## Surface finish, surface treatments - specification and indication methods on the drawings.

## **Machining Symbols**

This article deals with the symbols and other additional indications of surface texture, to be indicated on production drawings. The basic symbol consists of two legs of unequal length, inclined at approximately 60° to the line, representing the surface considered (Fig. 16.2a). This symbol may be used where it is necessary to indicate that the surface is machined, without indicating the grade of roughness or the process to be used. If the removal of material is not permitted, a circle is added to the basic symbol, as shown in Fig. 16.2b. This symbol may also be used in a drawing, relating to a production process, to indicate that a surface is to be left in the state, resulting from a preceding manufacturing process, whether this state was achieved by removal of material or otherwise. If the removal of material by machining is required, a bar is added to the basic symbol, as shown in Fig. 16.2c. When special surface characteristics have to be indicated, a line is added to the longer arm of the basic symbol, as shown in Fig. 16.2d.

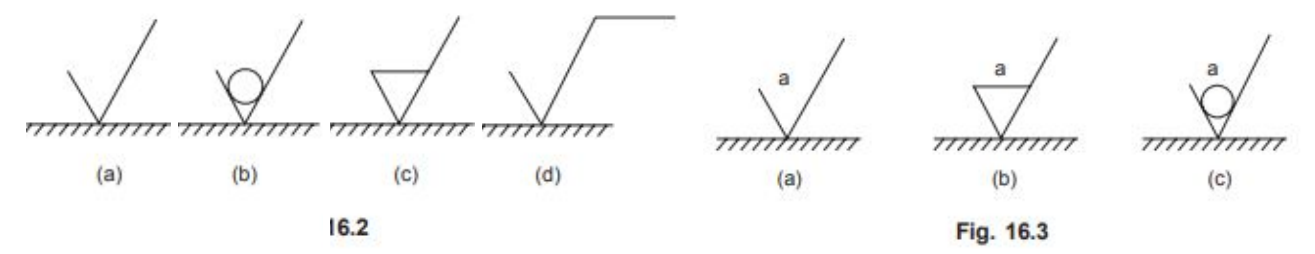

The value or values, defining the principal criterion of roughness, are added to the symbol as shown in Fig. 16.3.

A surface texture specified, as in Fig. 16.3a, may be obtained by any production method. as in Fig. 16.3b, must be obtained by removal of material by machining. as in Fig. 16.3c, must be obtained without removal of material. When only one value is specified to indicate surface roughness, it represents the maximum permissible value. If it is necessary to impose maximum and minimum limits of surface roughness, both the values should be shown, with the maximum limit, a1, above the minimum limit, a2 (Fig. 16.4a).

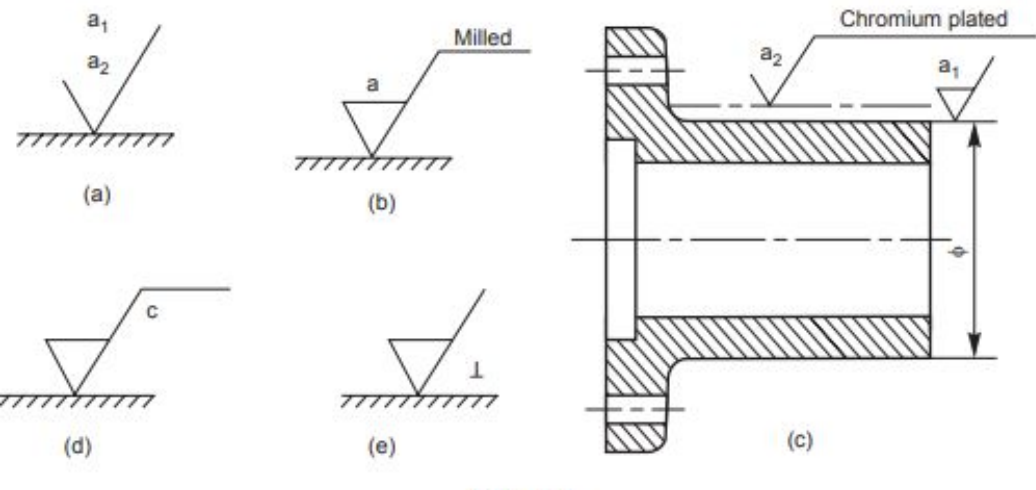

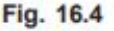

The principal criterion of surface roughness, Ra may be indicated by the corresponding roughness grade number, as shown in Table 16.2

| Roughness values<br>$R_a \mu m$ | Roughness<br>grade number | Roughness<br>grade symbol |  |  |
|---------------------------------|---------------------------|---------------------------|--|--|
| 50                              | N <sub>12</sub>           | $\sim$                    |  |  |
| 25                              | N11                       |                           |  |  |
| 12.5                            | N <sub>10</sub>           |                           |  |  |
| 6.3                             | N9                        |                           |  |  |
| 3.2                             | N <sub>8</sub>            |                           |  |  |
| 1.6                             | N7                        |                           |  |  |
| 0.8                             | N6                        |                           |  |  |
| 0.4                             | N5                        |                           |  |  |
| 0.2                             | N <sub>4</sub>            |                           |  |  |
| 0.1                             | N3                        |                           |  |  |
| 0.05                            | N <sub>2</sub>            |                           |  |  |
| 0.025                           | N1                        |                           |  |  |

Table 16.2 Equivalent surface roughness symbols

## **Indication of special surface roughness characteristics**

In certain circumstances, for functional reasons, it may be necessary to specify additional special requirements concerning surface roughness. If it is required that the final surface texture produced by one particular production method, this method should be indicated on an extension of the longer arm of the symbol as shown in Fig. 16.4b. Also, any indications relating to the treatment of coating may be given on the extension of the longer arm of the symbol. Unless otherwise stated, the numerical value of the roughness, applies to the surface roughness after treatment or coating. If it is necessary to define surface texture, both before and after treatment, this should be explained by a suitable note or as shown in Fig. 16.4c.

If it is necessary to indicate the sampling length, it should be selected from the series given in ISO/R 468 and be stated adjacent to the symbol, as shown in Fig. 16.4d. If it is necessary to control the direction of lay, it is specified by a symbol added to the surface roughness symbol, as shown in Fig. 16.4e

NOTE The direction of lay is the direction of the predominant surface pattern, ordinarily determined by the production method employed. Table 16.3 shows the symbols which specify the common directions of lay.

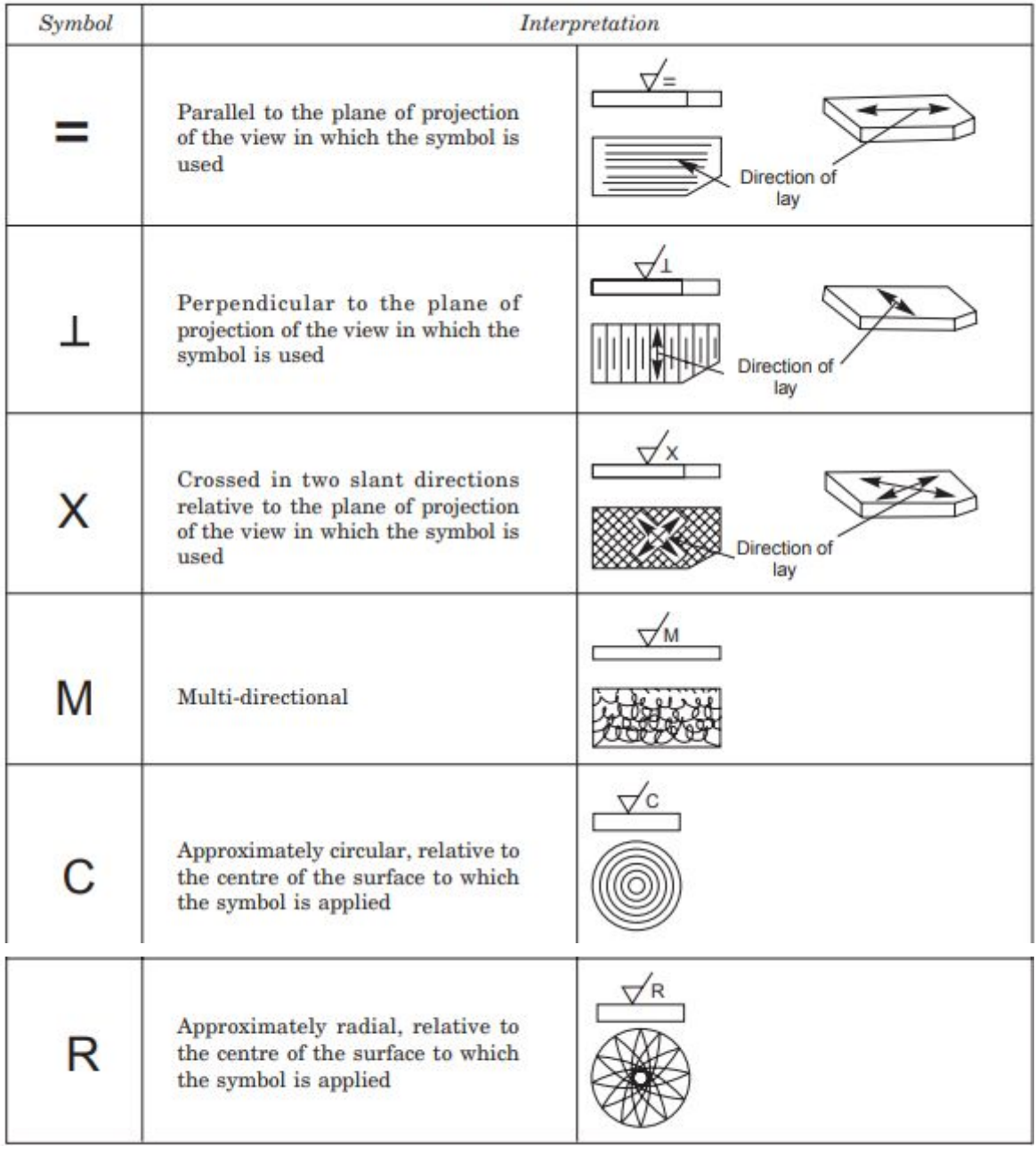

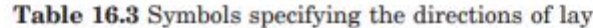

## **Indication of Machining Allowances**

When it is necessary to specify the value of the machining allowance, this should be indicated on the left of the symbol, as shown in Fig. 16.5a. This value is expressed normally in millimetres. Figure 16.5b shows the various specifications of surface roughness, placed relative to the symbol.

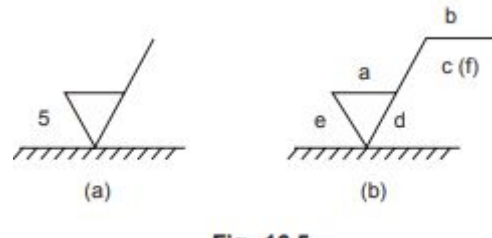

Fig. 16.5

Indications of Surface Roughness Symbols in Drawings

The symbol and the inscriptions should be so oriented, that they may be read from the bottom or the right hand side of the drawing (Fig. 16.6a). If it is not practicable to adopt this general rule, the symbol may be drawn in any position (Fig. 16.6b), provided that it does not carry any indications of special surface texture characteristics.

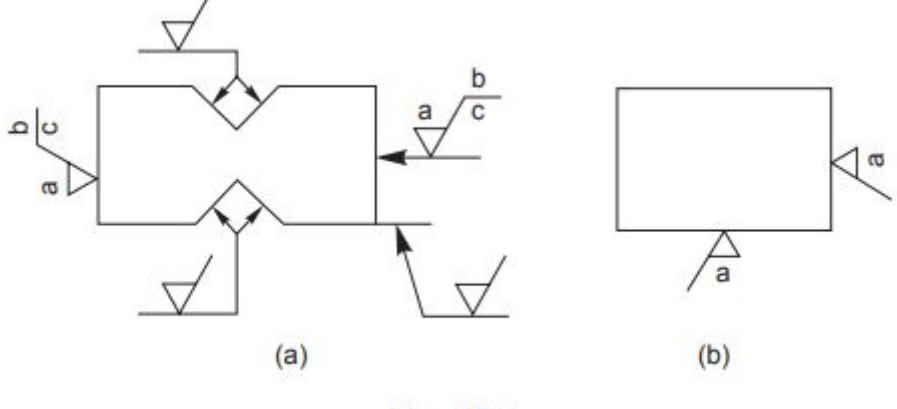

Fig. 16.6

The symbol may be connected to the surface by a leader line, terminating in an arrow. The symbol or the arrow should point from outside the material of the piece, either to the line representing the surface, or to an extension of it (Fig. 16.6a) In accordance with the general principles of dimensioning, the symbol is only used once for a given surface and, if possible, on the view which carries the dimension, defining the size or position of the surface (Fig. 16.7).

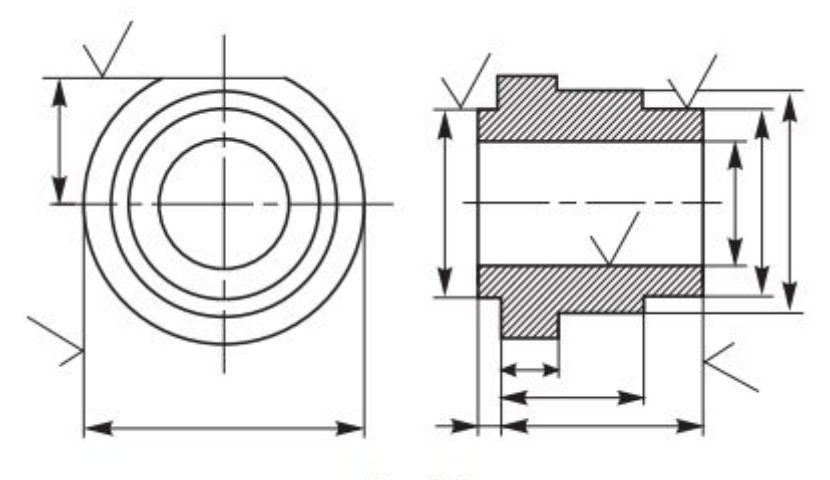

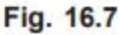

If the same surface roughness is required on all the surfaces of a part, it is specified, either by a note near a view of the part (Fig. 16.8), near the title block, or in the space devoted to general notes, or following the part number on the drawing.

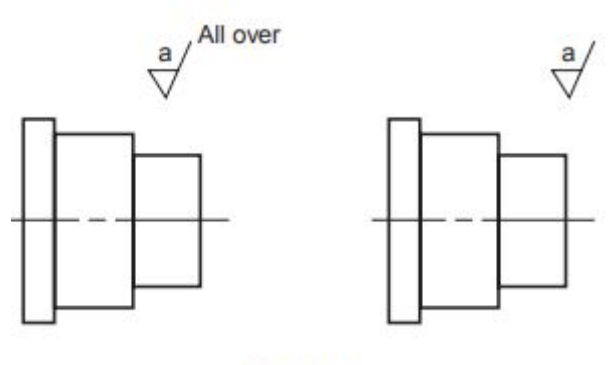

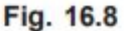

METHODIST COLLEGE OF ENGINEERING & TECHNOLOGY ABIDS, HYDERABAD

If the same surface roughness is required on the majority of the surfaces of a part, it is specified with the addition of, the notation, except where otherwise stated (Fig. 16.9a), or a basic symbol (in brackets) without any other indication (Fig. 16.9b), or the symbol or symbols (in brackets) of the special surface roughness or roughnesses (Fig. 16.9c).

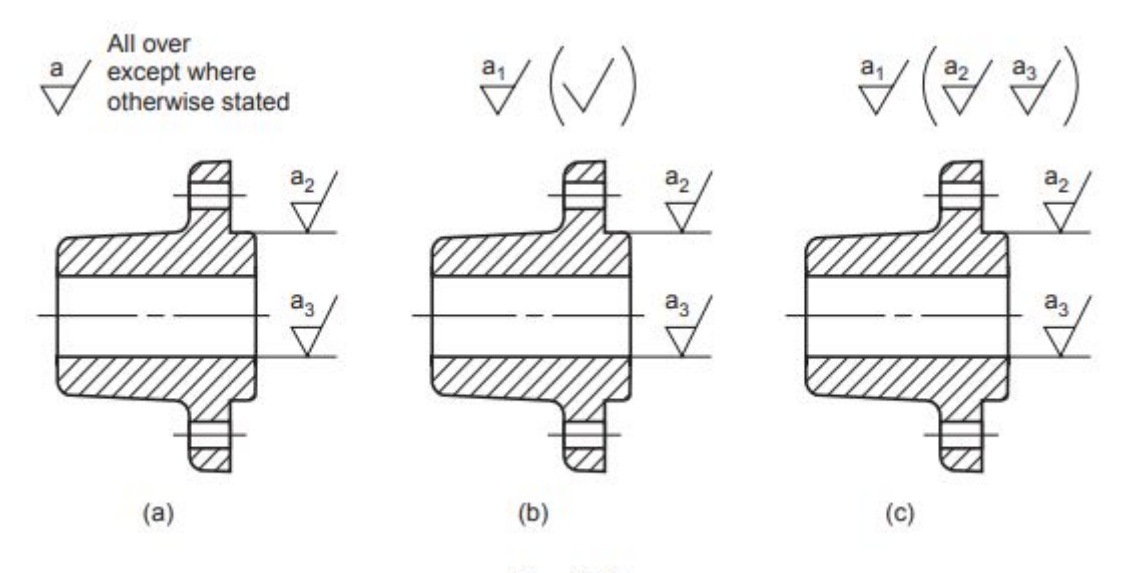

Fig. 16.9

To avoid the necessity of repeating a complicated specification a number of times, or where space is limited, a simplified specification may be used on the surface, provided that its meaning is explained near the drawing of the part, near the title block or in the space devoted to general notes (Fig. 16.10).

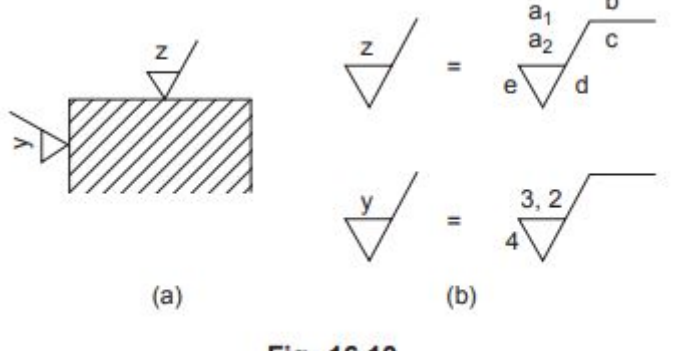

Fig. 16.10

## Experiment No 6

Generation of production drawings in 2D from part models representing Limits, fits, tolerances, Surface finish, geometrical and form tolerance etc.

## 1.Stuffing box

Scanned

CamScanner

with

Aim:

Create <sup>a</sup> 3D model of each part from the assembly given below. Create the production drawing of each part along with tolerance (Dimensional, Geometric & Surface Finish) information. Create <sup>a</sup> Process chart for at least one component.

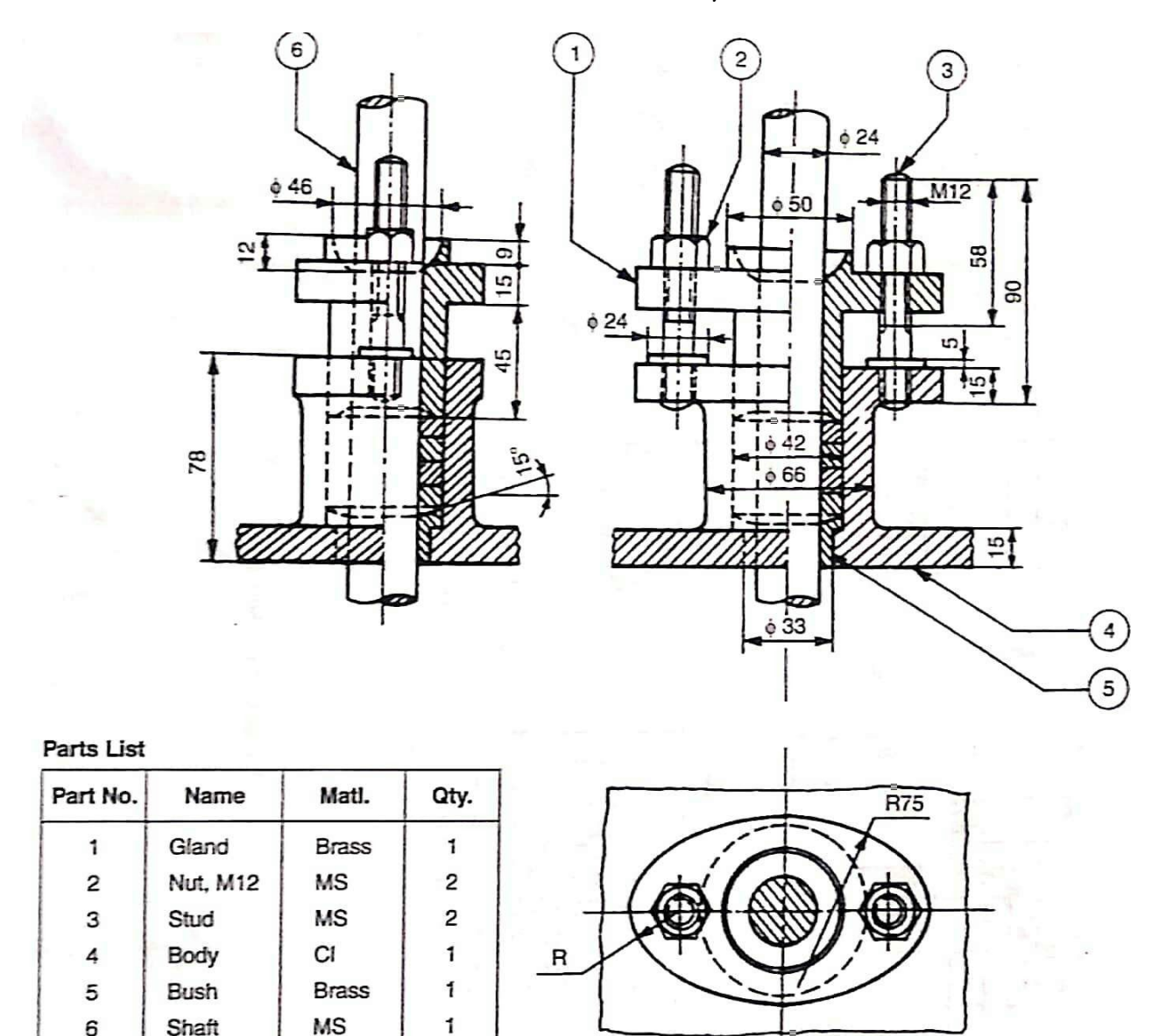

Fig 9.12 Stuffing box

## Software Package Used:

SolidWorks 2016

## Hardware Specifications of System:

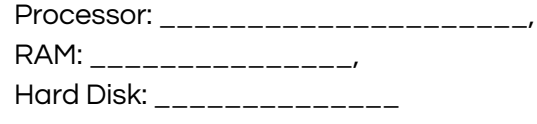

Modules used:

#### Features used:

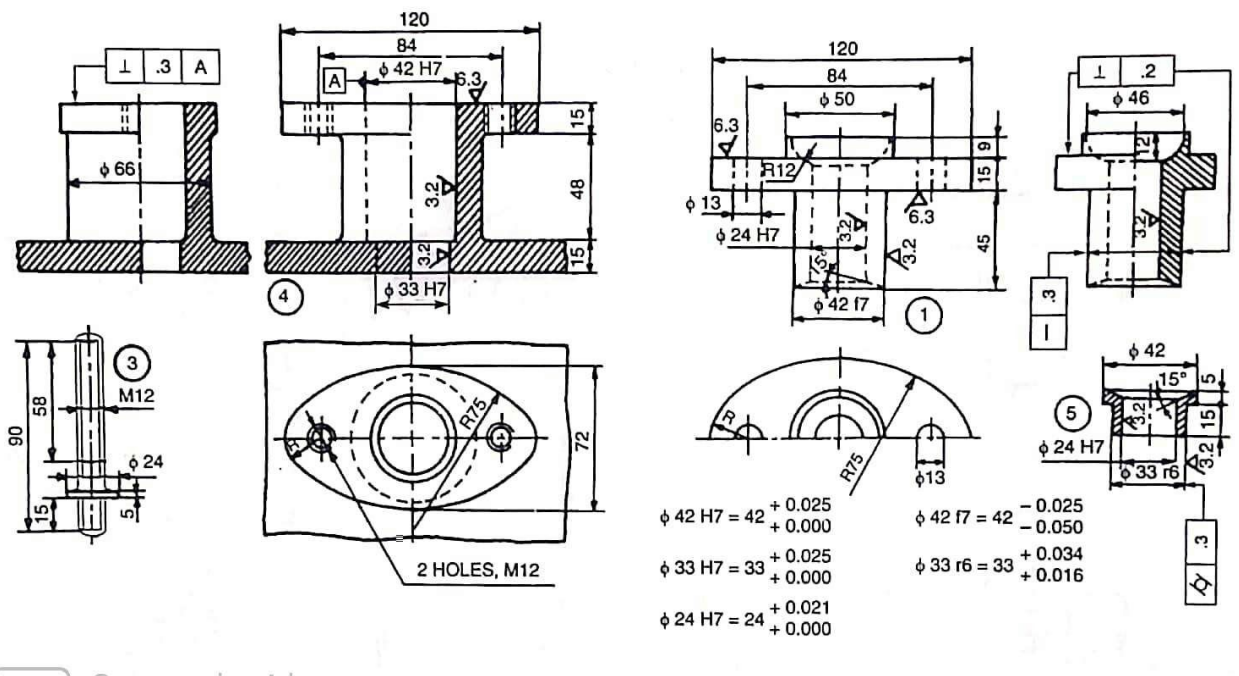

Scanned with CamScanner

Fig. 9.13 Details of stuffing box

## 2.Eccentric

Aim:

Creat each part from the assembly given below. Create the production drawing of each part along with tolerance (Dimensional, Geometric & Surface Finish) information. Create <sup>a</sup> Process chart for at least one component.

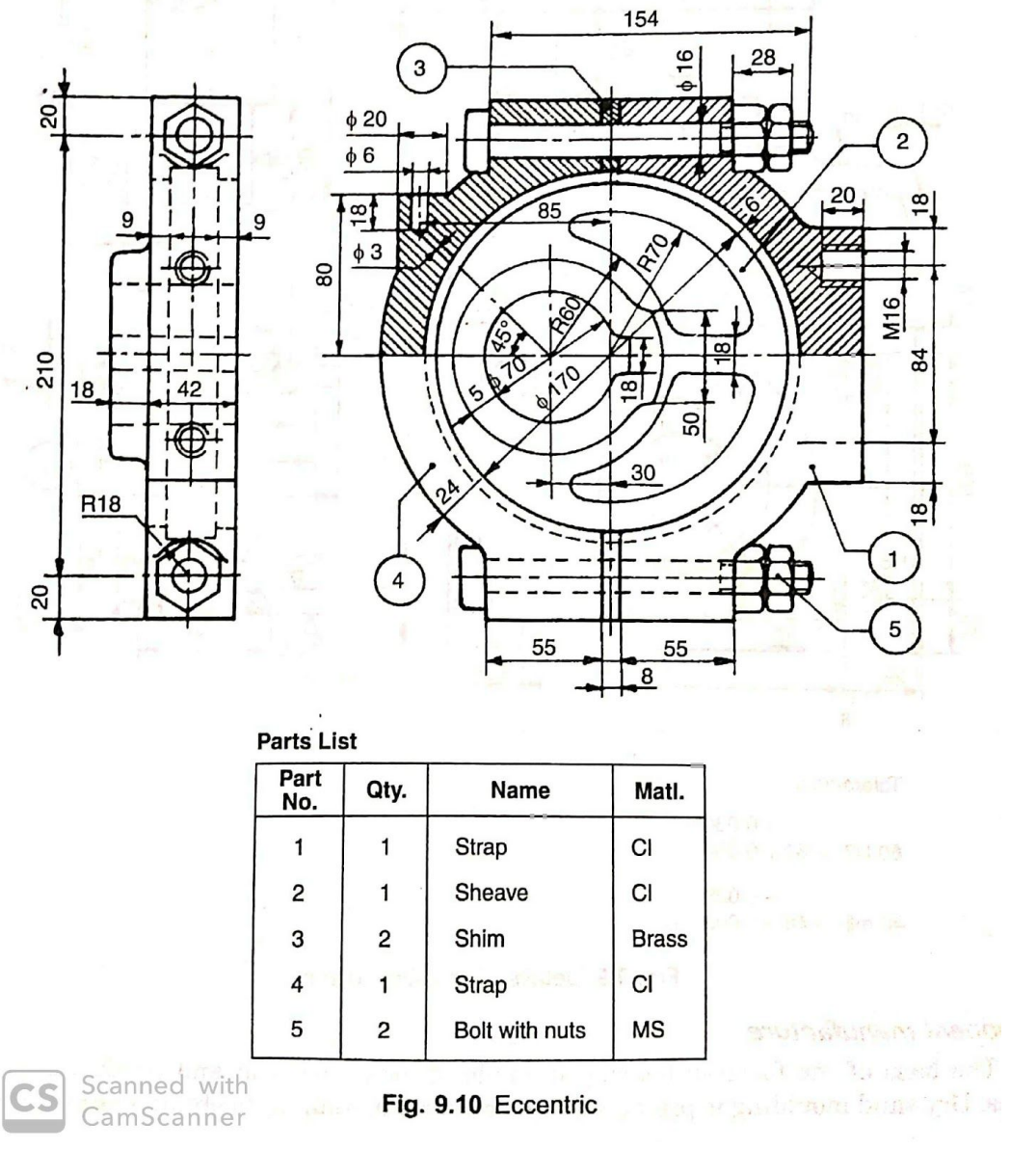

Software Package Used:

SolidWorks 2016

Hardware Specifications of System:

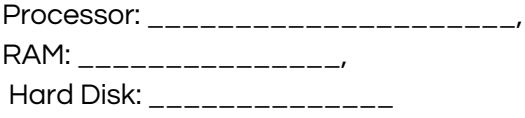

Modules used:

Features used:

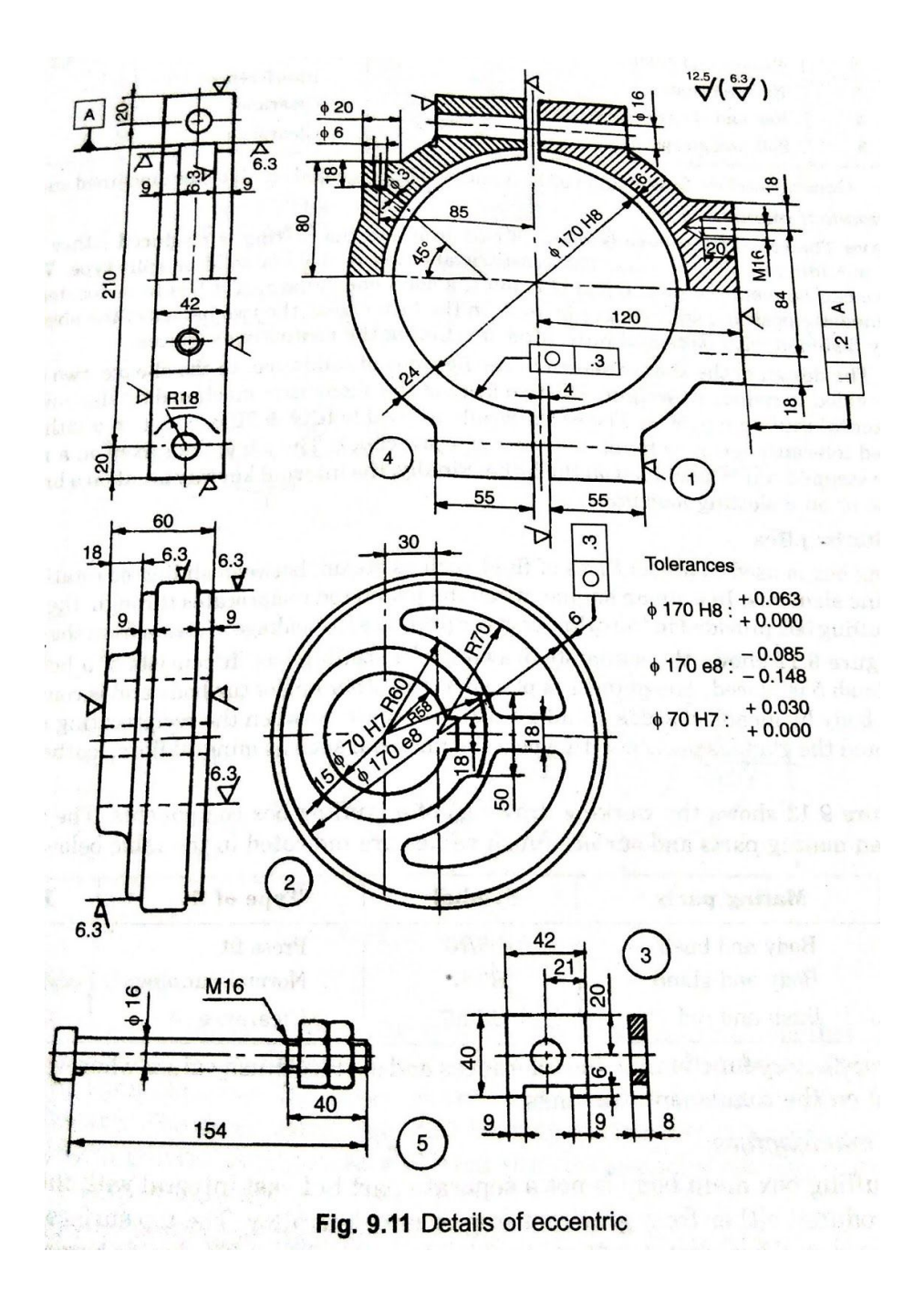

## Experiment No 7

## Preparation of Process sheet incorporating Tool work orientation diagrams.

## 3.Single tool post

#### Aim:

Create a 3D model of each part from the assembly given below. Create the production drawing of each part along with tolerance (Dimensional, Geometric & Surface Finish) information. Create a Process chart for at least one component.

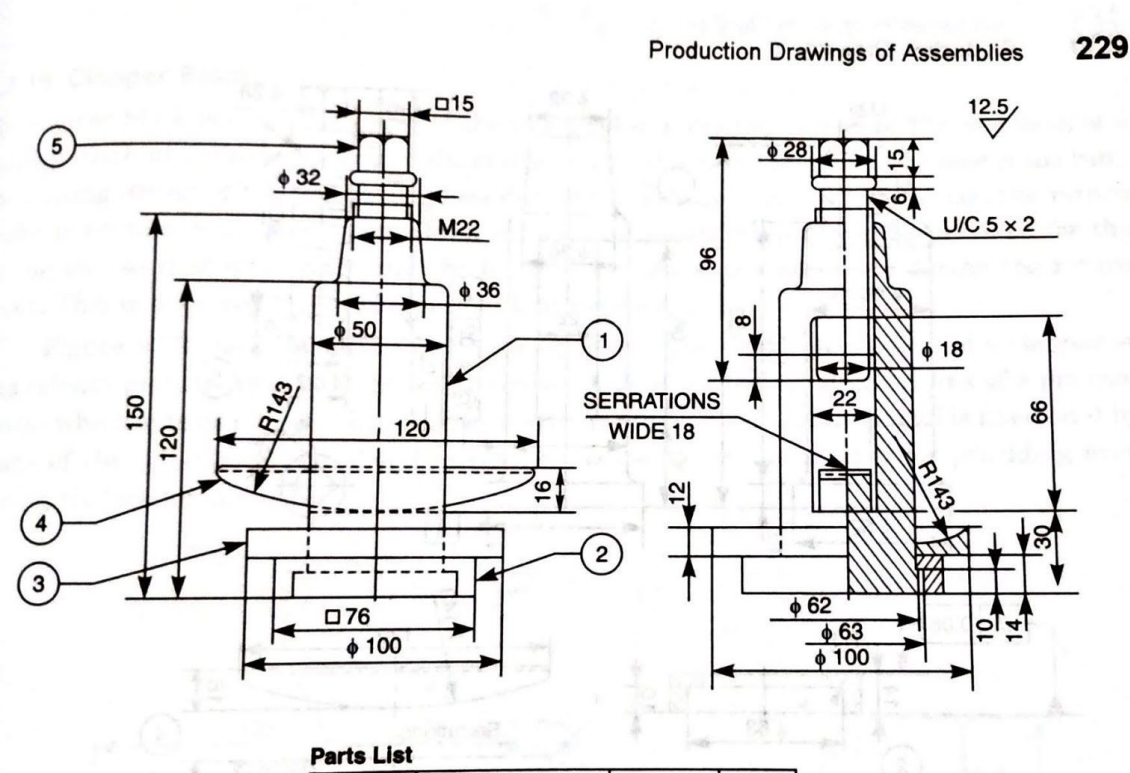

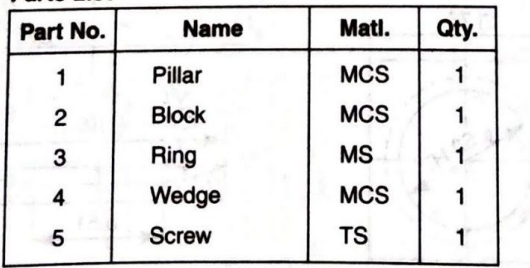

Fig. 9.30 Single tool post

Software Package Used: SolidWorks 2016

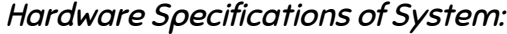

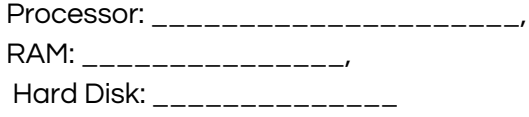

Modules used:

#### Features used:

●

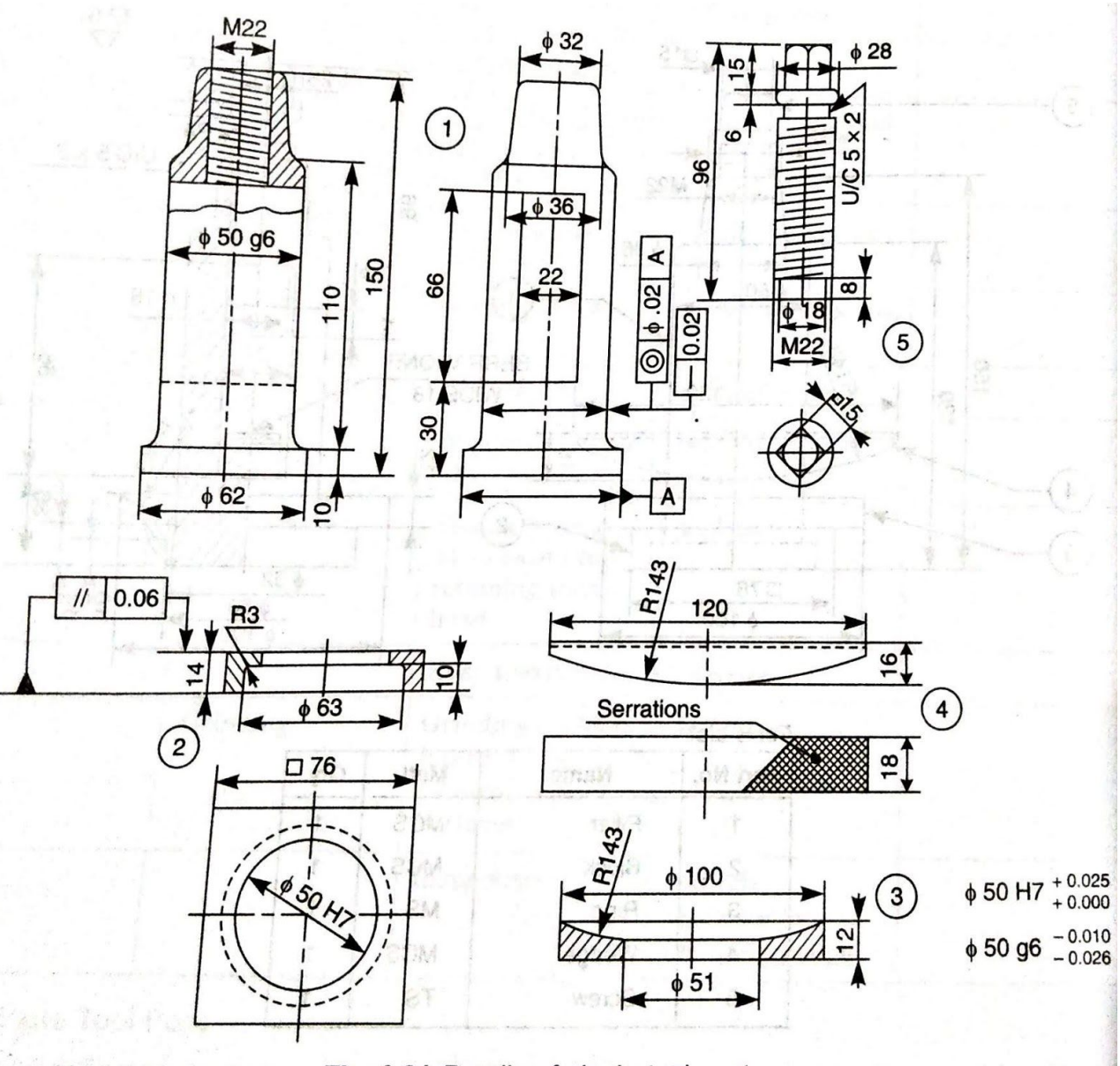

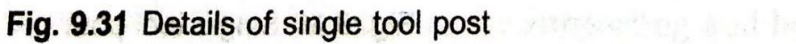

## 4.Protected flange coupling

#### Aim:

Create a 3D model of each part from the assembly given below. Create the production drawing of each part along with tolerance (Dimensional, Geometric & Surface Finish) information. Create a Process chart for at least one component.

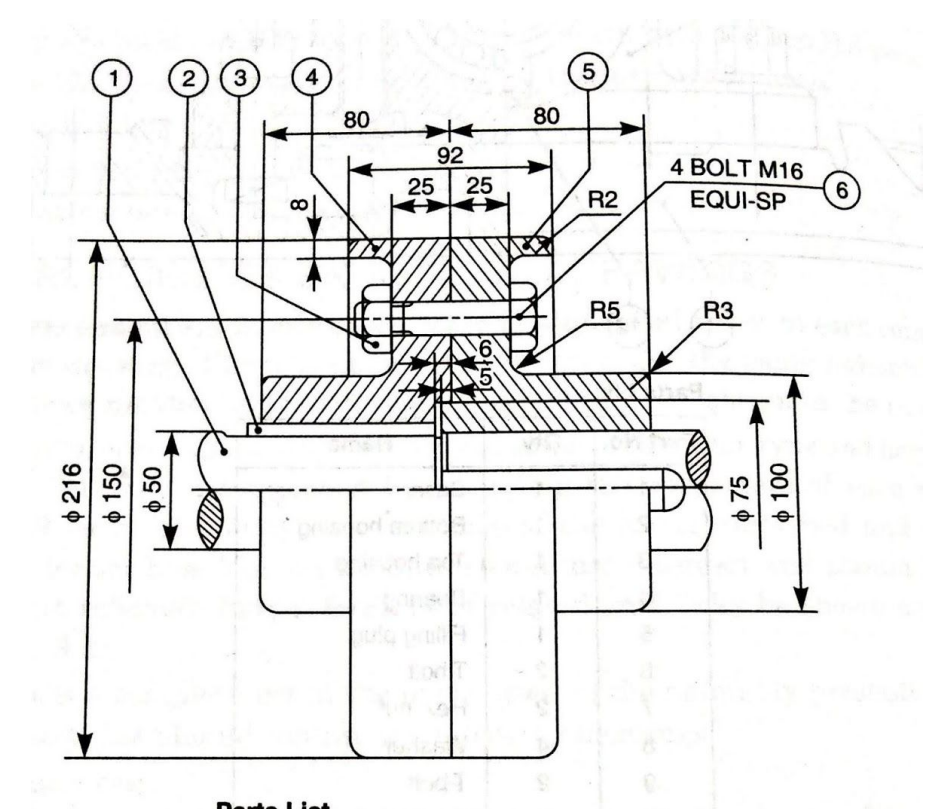

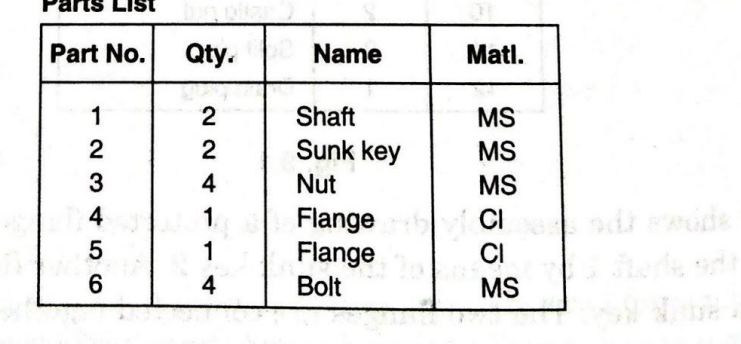

Fig. 9.2 Protected flange coupling

## Software Package Used:

SolidWorks 2016

## Hardware Specifications of System:

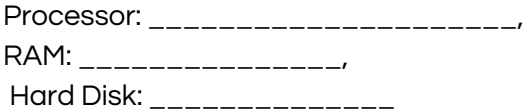

METHODIST COLLEGE OF ENGINEERING & TECHNOLOGY ABIDS, HYDERABAD

#### Modules used:

Features used:

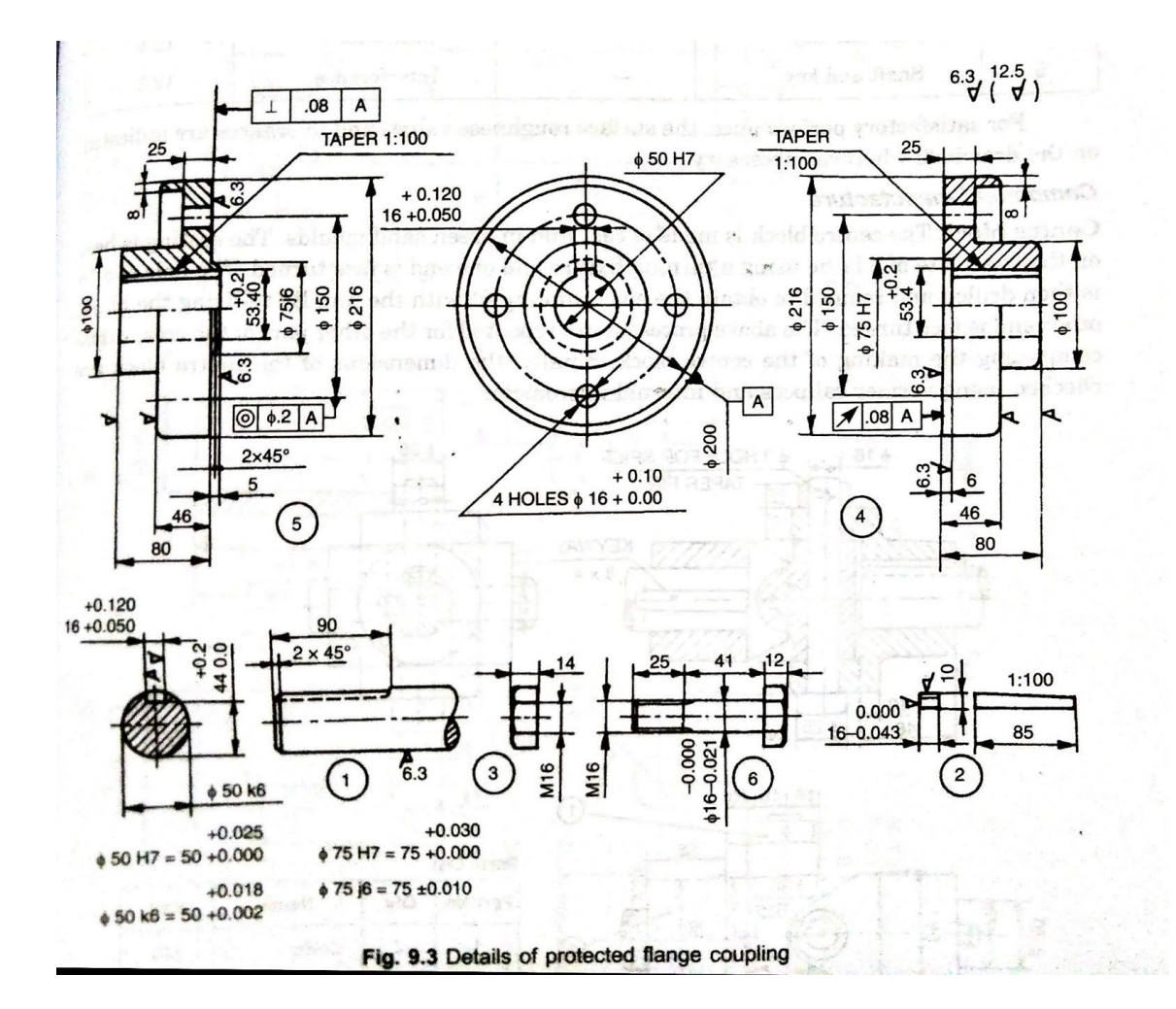